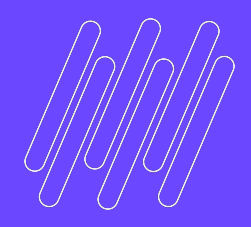

# O TOTVS

Tiago Froehlich e Marcio Kessler

**2022/** março

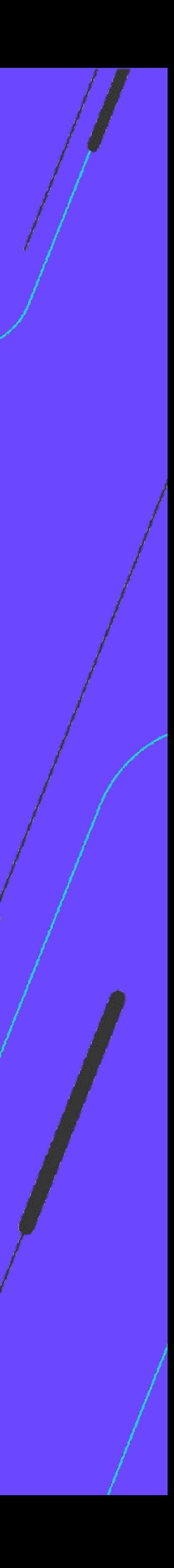

# **SEMANA BACKOFFICE DATASUL Jornada E-commerce e Administração de Vendas**

# PRÊMIO TOTVS BRASI QUE

# 2022

Um reconhecimento da maior empresa de tecnologia do Brasil para clientes que são capazes de enxergar oportunidades e caminhos para crescer por meio da digitalização dos negócios com sistemas TOTVS.

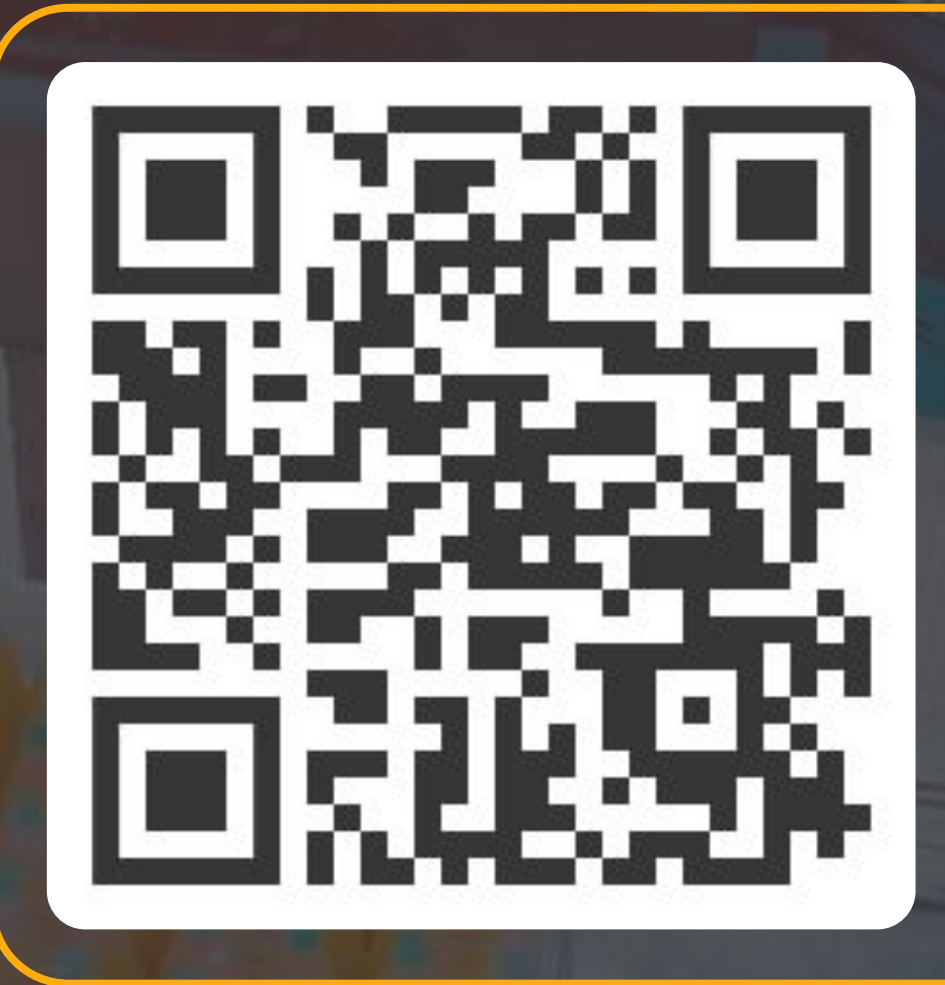

**ESCANEIE** O CÓDIGO E INSCREVA SEU CASE AGORA MESMO ;)

É rápido, simples e prático!

## **Q TOTVS**

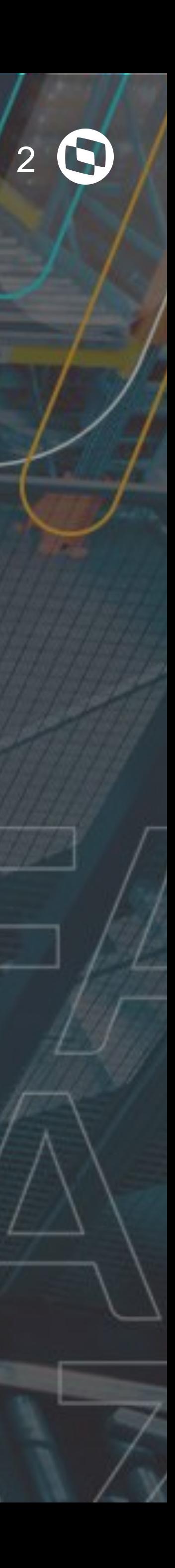

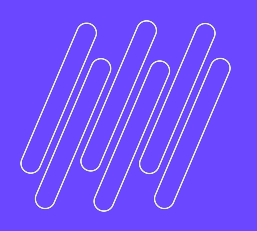

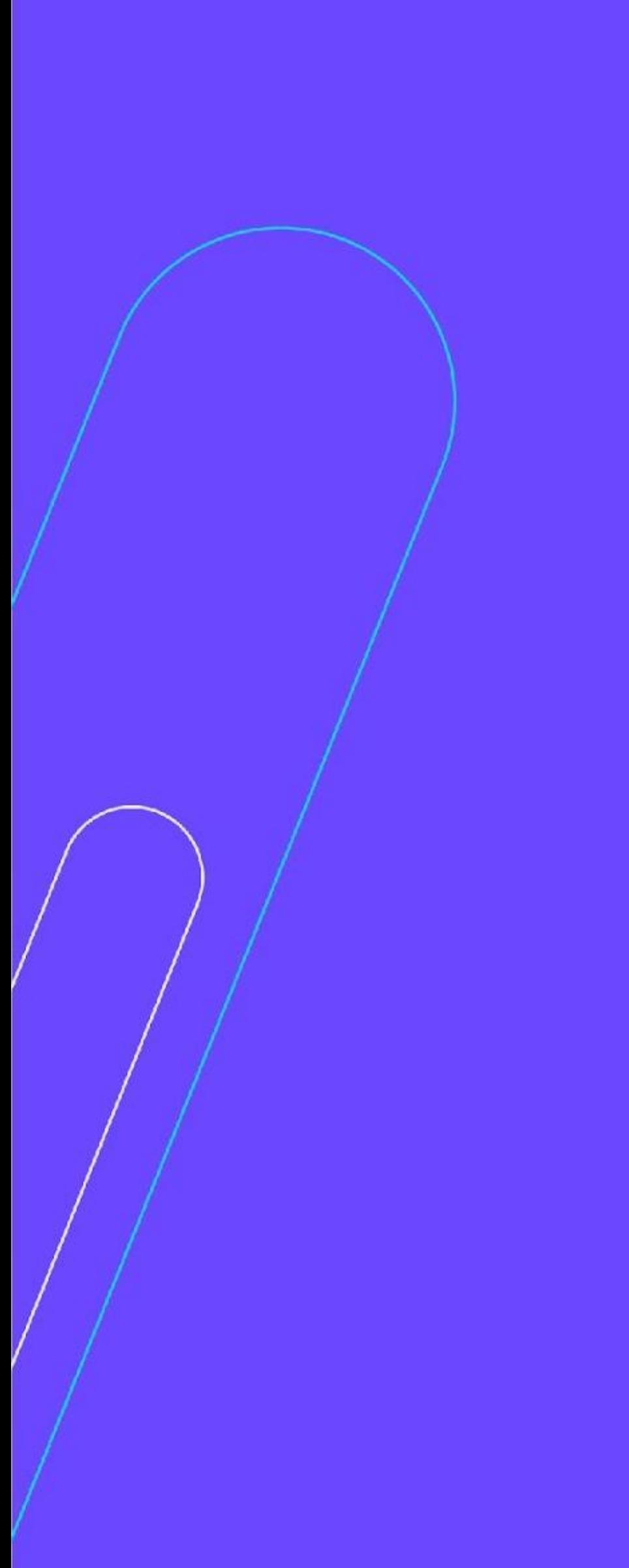

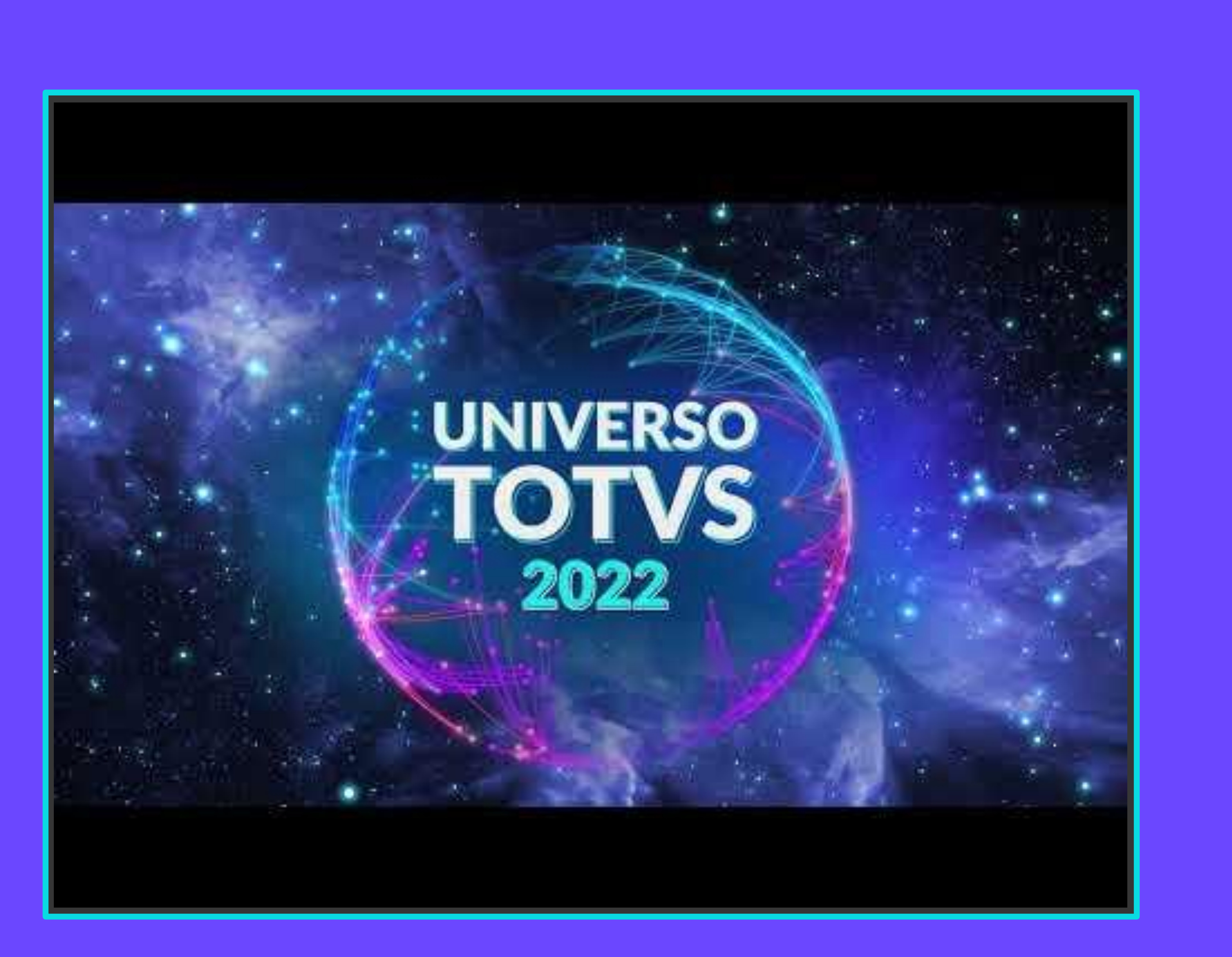

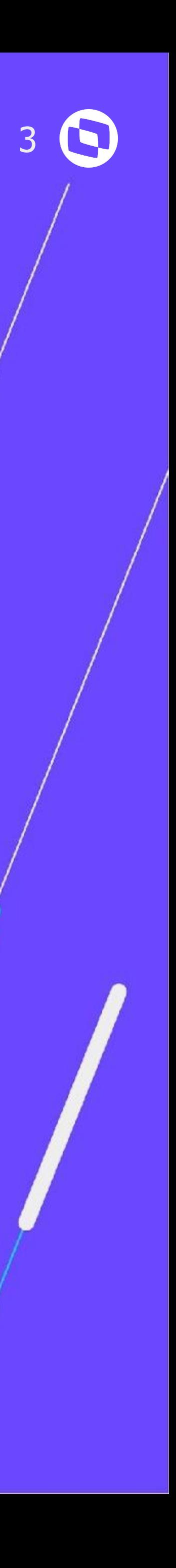

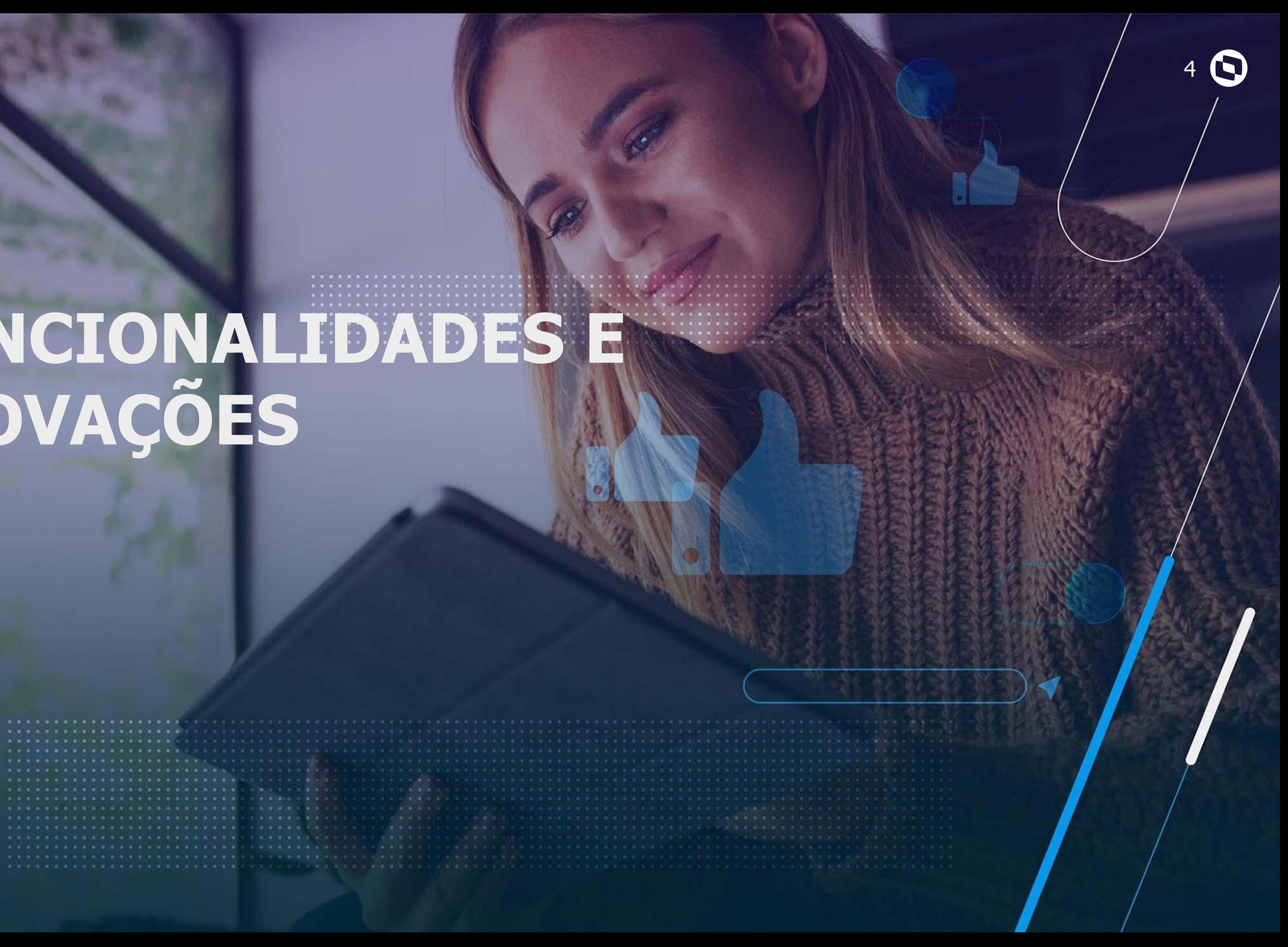

# **FUNCIONALIDADES E INOVAÇÕES**

### <sup>5</sup> **ADMINISTRAÇÃO DE VENDAS**

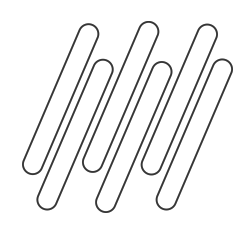

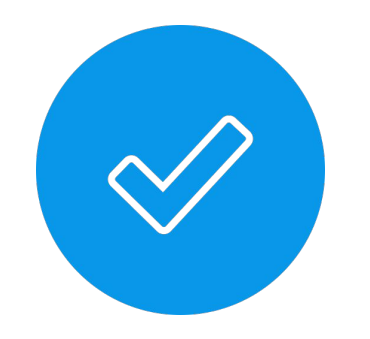

#### **Sugestão Automática da Natureza de Operação**

Performance (Release 12.1.2205)

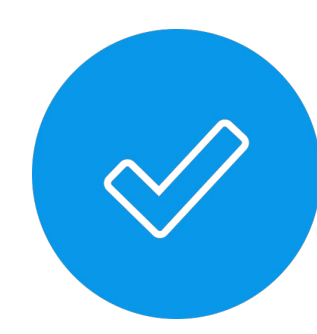

#### **Público - Envio de E-mail Marketing (CRM)**

Conversão HTML (Release 12.1.34)

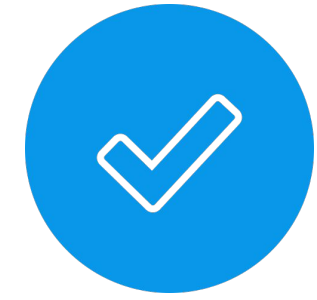

#### **Implantação de Pedidos (PD4000 HTML)**

Melhorias (Release 12.1.33)

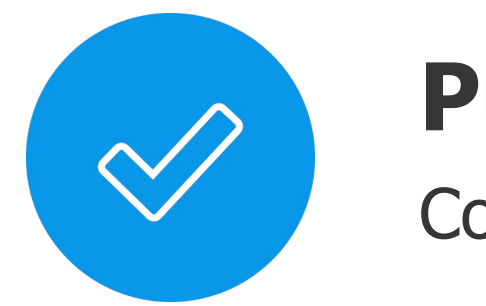

#### **Público - Registro de Ação em lote (CRM)**

Conversão HTML (Release 12.1.31)

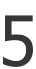

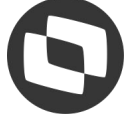

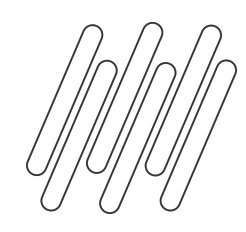

# **CRM Datasul - Integração com Gestão de Planos**

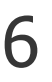

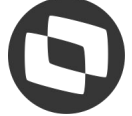

### **Novo cadastro de ocorrências integrado com Gestão de Planos (Saúde).**

Esta funcionalidade tem como objetivo agilizar a consulta e inclusão de novas ocorrências, por meio de uma interface mais moderna e focada na usabilidade do usuário. Com ele também é possível ter uma visão geral do atendimento, com o detalhamento dos encaminhamentos, comentários, anexos e muito mais.

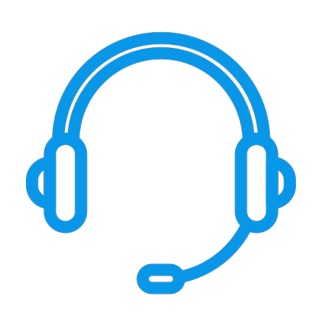

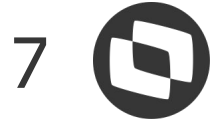

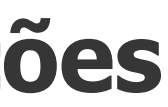

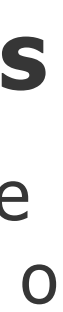

#### **Carga Configurações**

Configuração do CRM de acordo com o HMR.

#### **Carga Ocorrências**

Migração dos Chamados de Atendimento do HMR para o CRM, utilizando as configurações migradas.

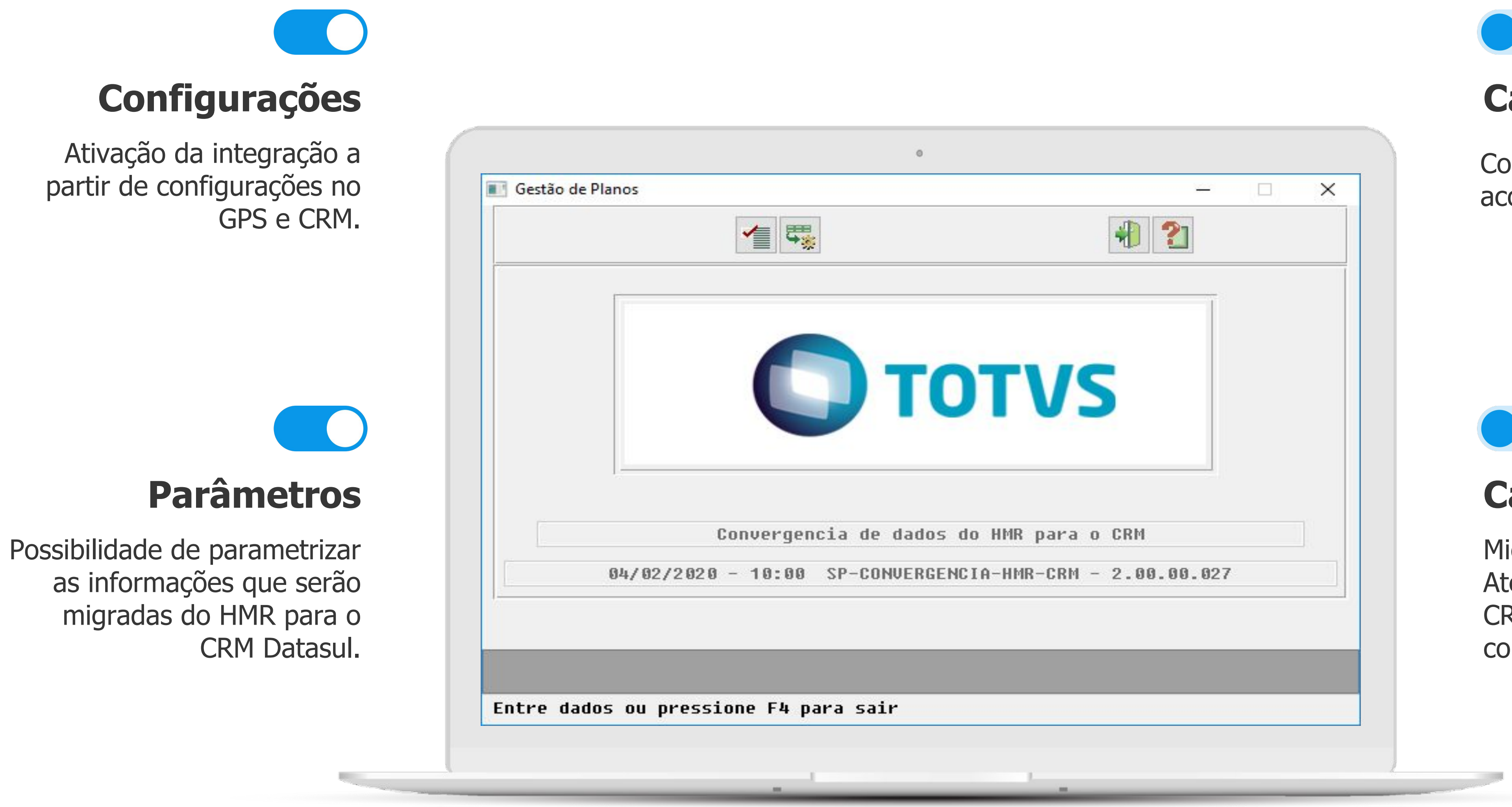

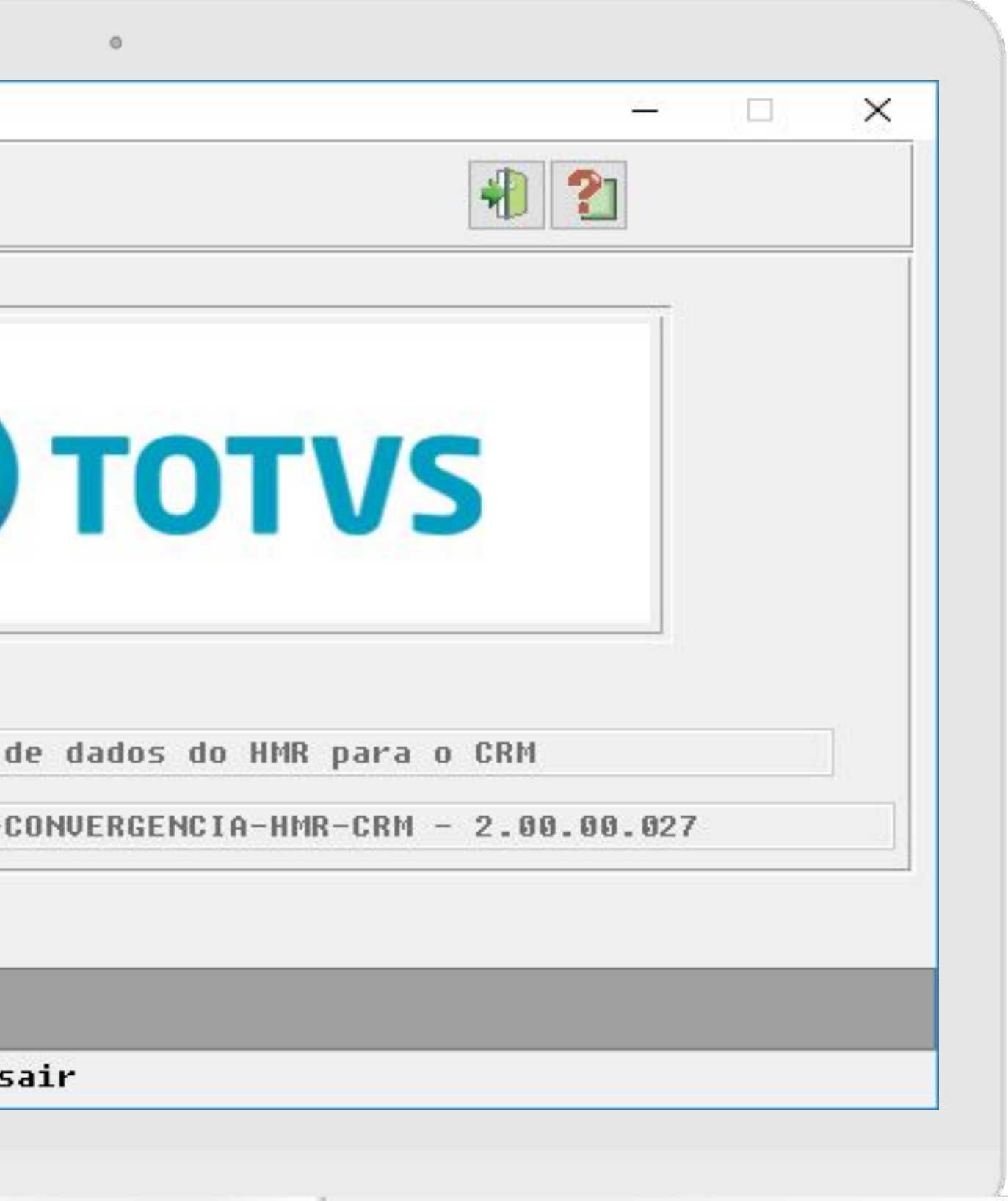

### **CRM CONVERGÊNCIA DE DADOS**

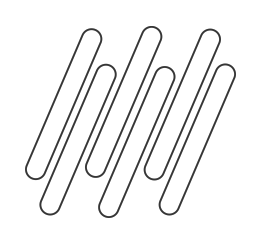

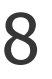

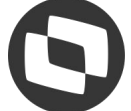

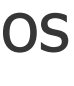

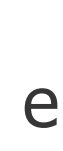

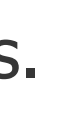

#### **Busca Avançada**

Busca mais completa com os principais dados da ocorrência.

## **Outras ações**

Possibilidade de impressão e exportação das ocorrências.

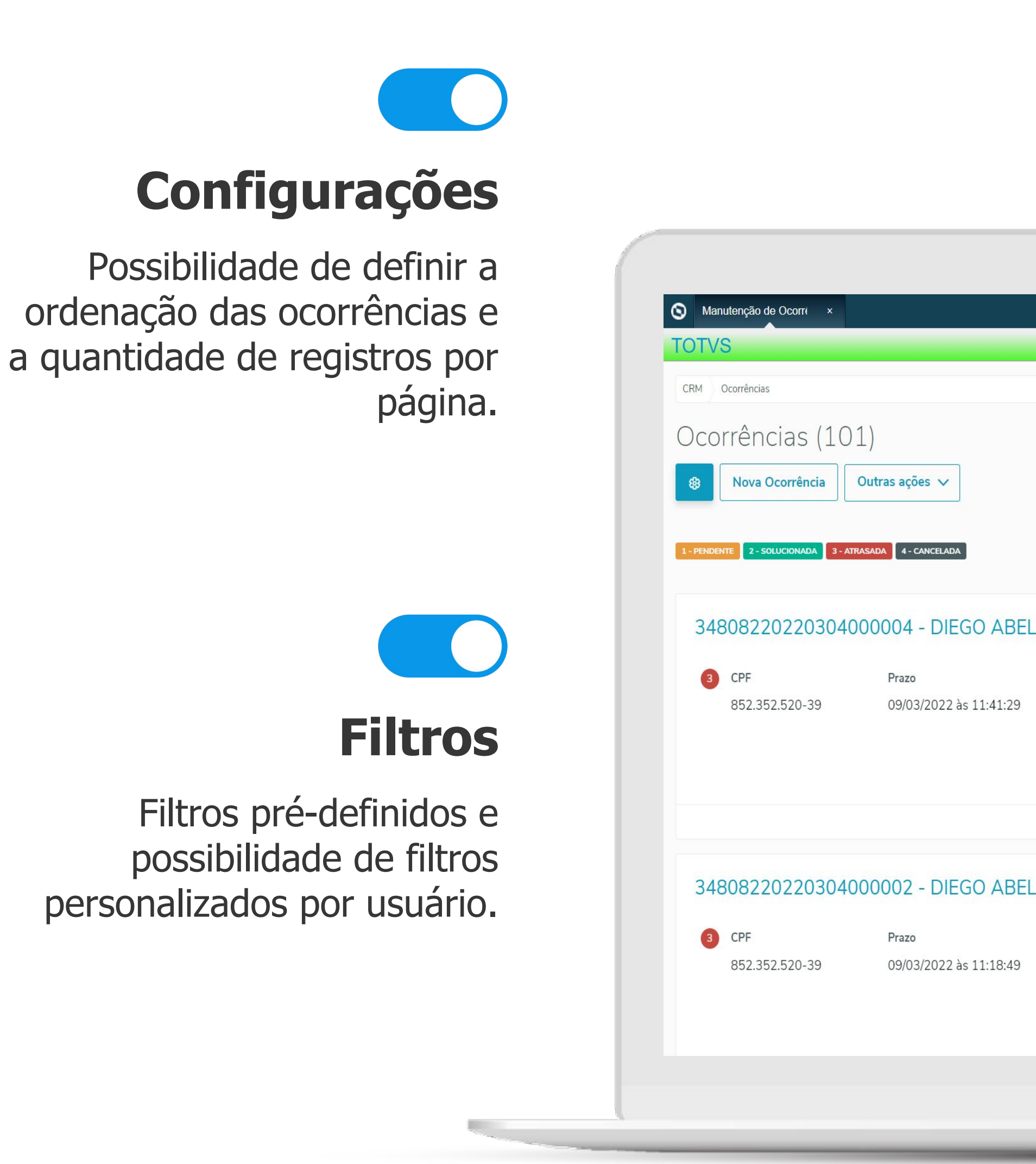

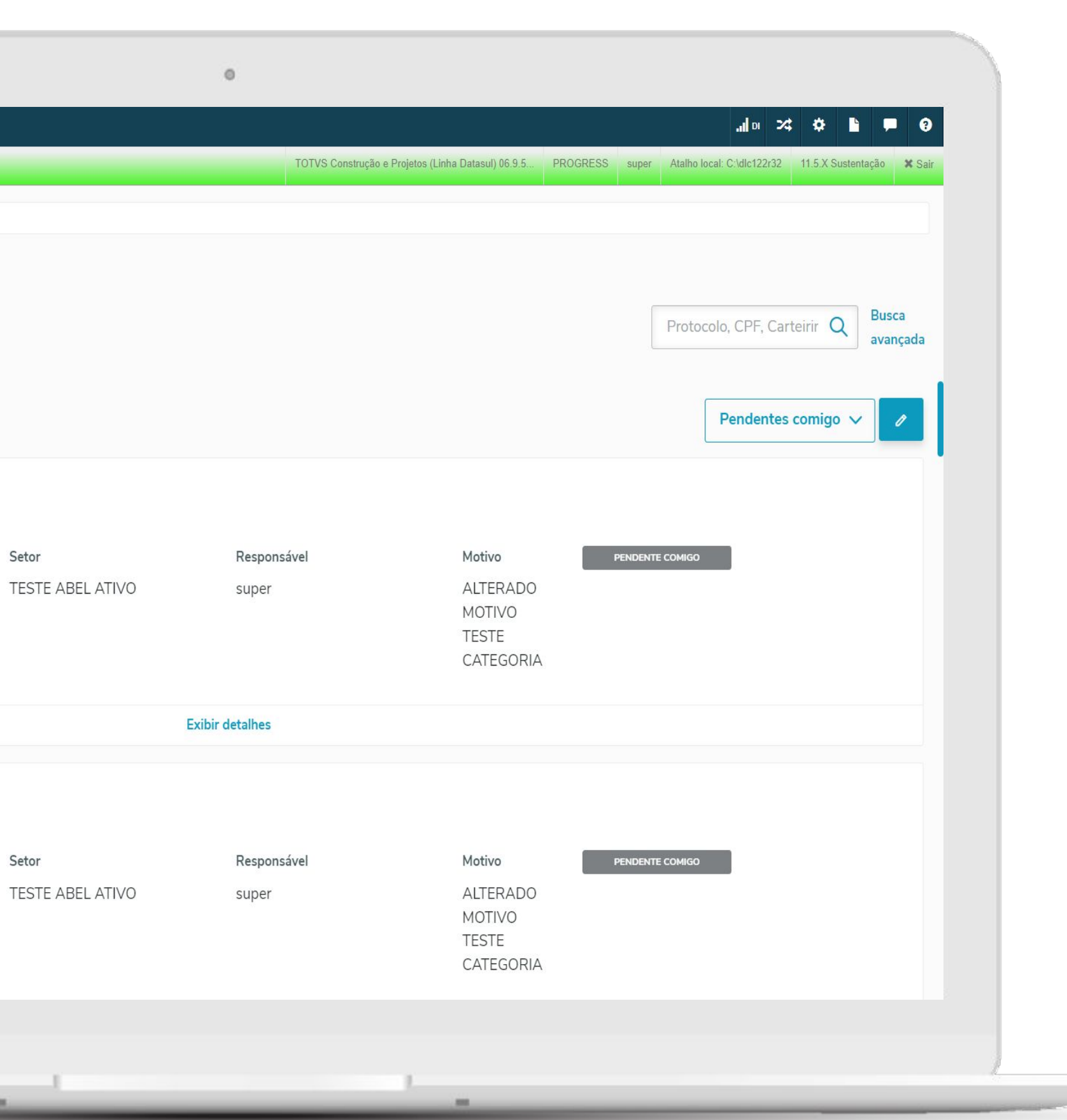

## **CRM MANUTENÇÃO DE OCORRÊNCIAS**

Setor

Setor

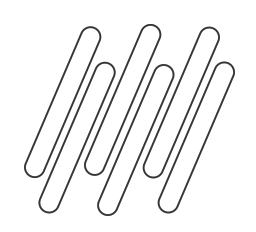

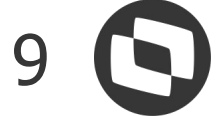

## **Intercâmbio**

Permite atender beneficiários de outras unidades da empresa.

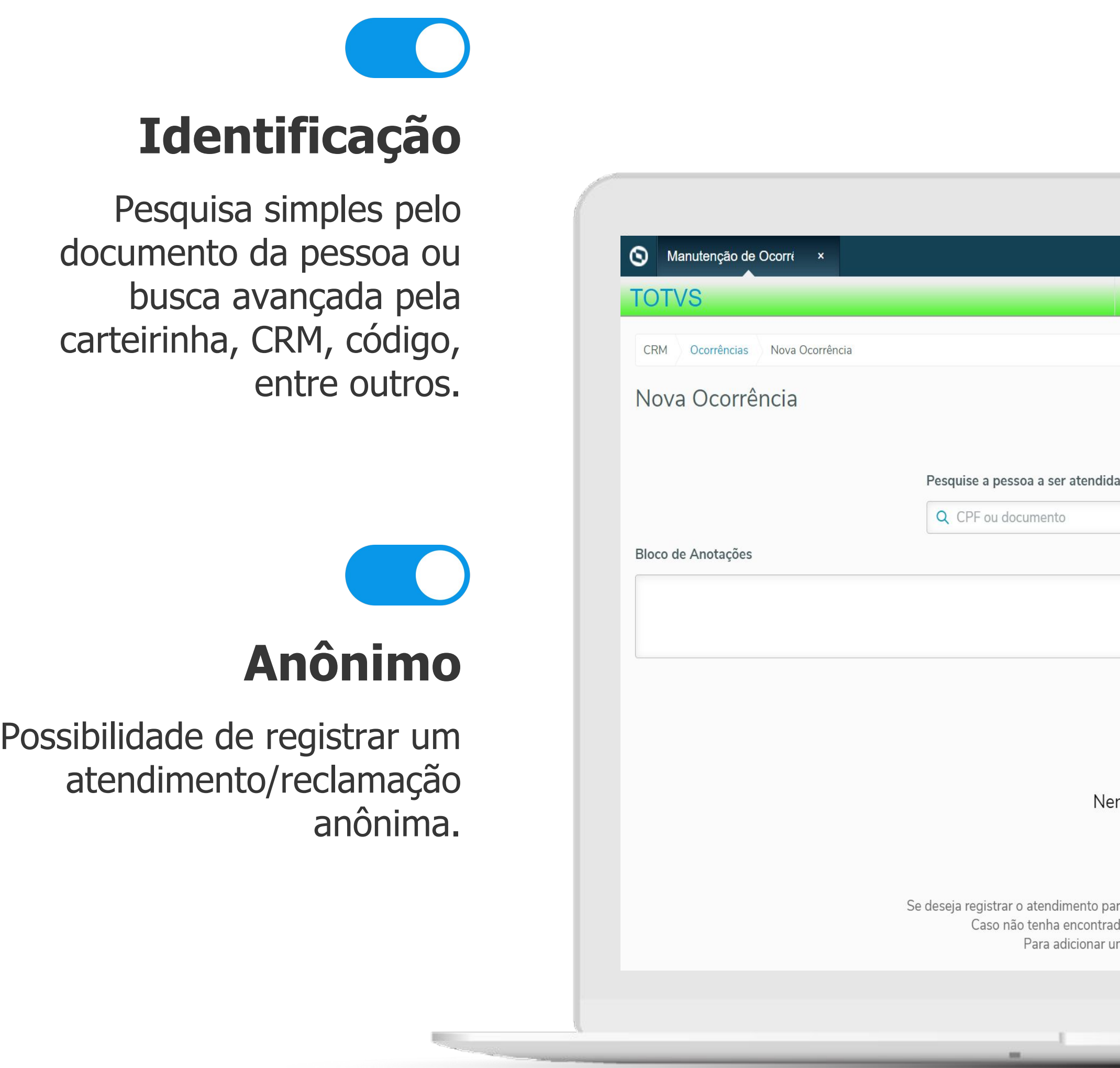

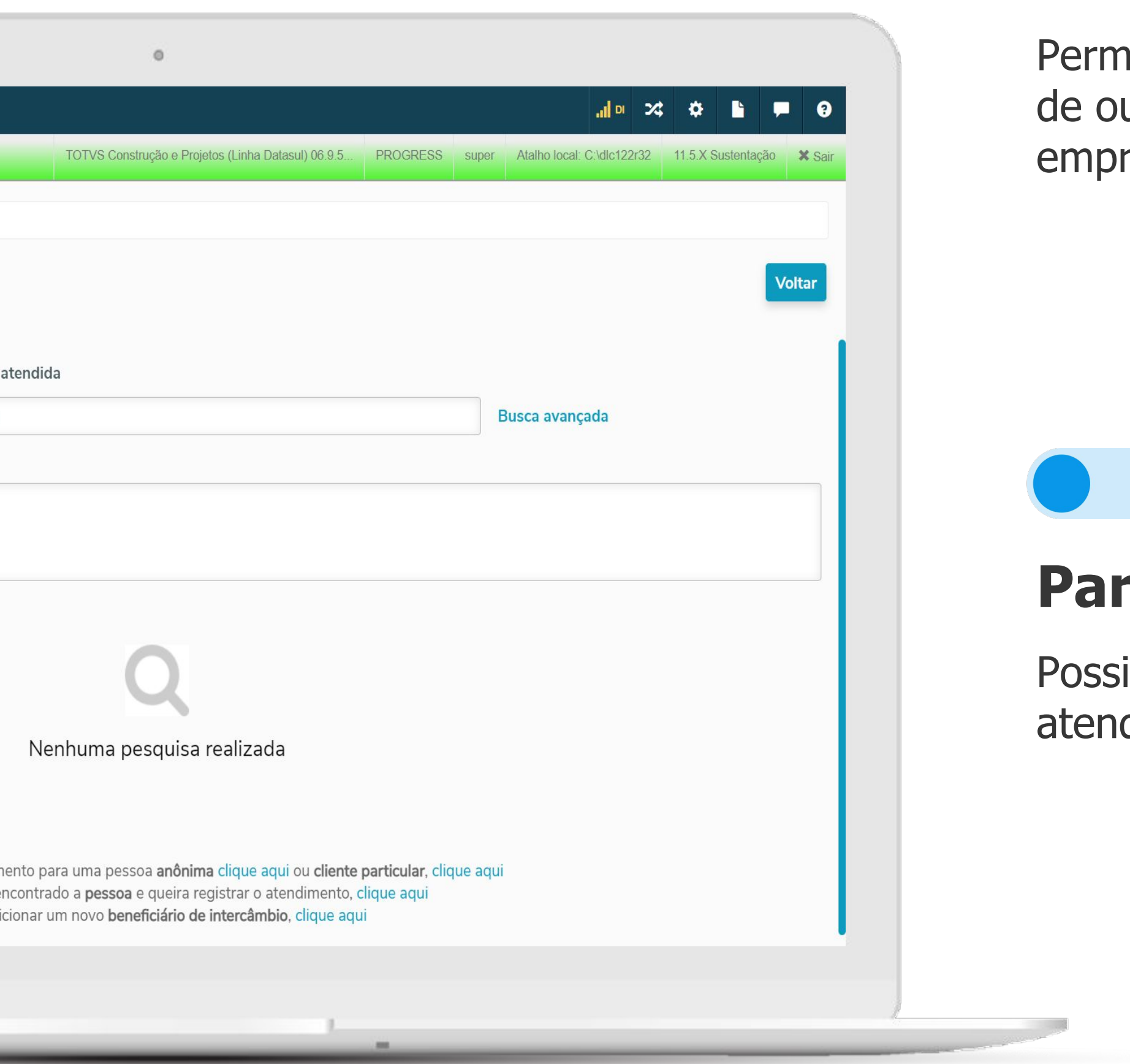

## **Particular**

Possibilidade de registrar um atendimento particular.

## **CRM NOVA OCORRÊNCIA**

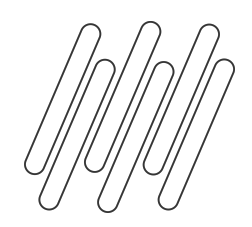

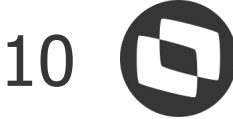

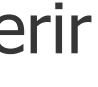

#### **Anexos**

Garante uma análise mais detalhada da ocorrência.

### **Outras ações**

Permite encaminhar, comentar, imprimir, transferir e muito mais.

#### $\left( \begin{array}{c} 1 \\ 1 \end{array} \right)$ **Histórico**

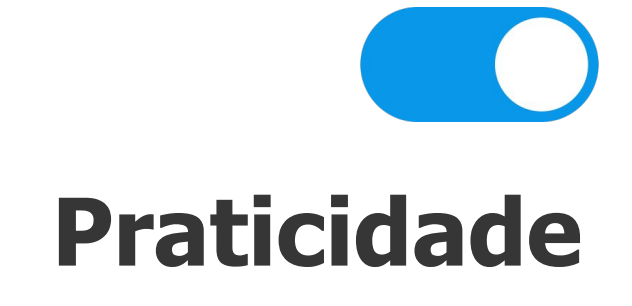

Em um único local, todas as informações necessárias para melhorar o atendimento aos beneficiários.

Possibilidade de consultar o histórico de atendimento da pessoa e autorizações, direto no Gestão de Planos.

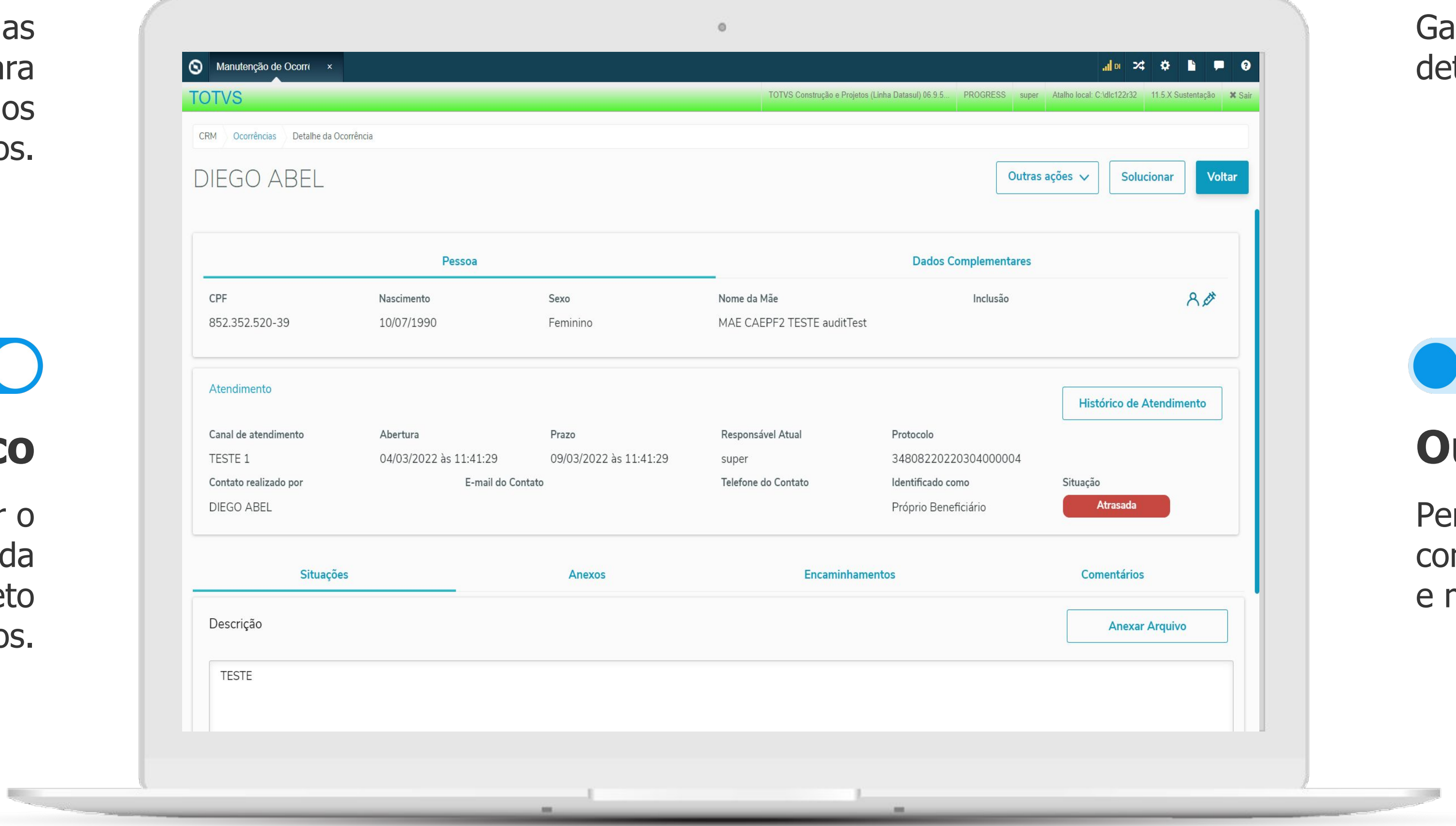

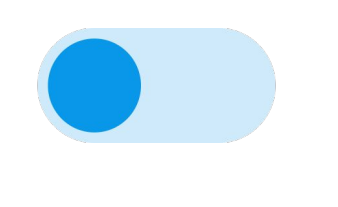

### **CRM DETALHES DA OCORRÊNCIA**

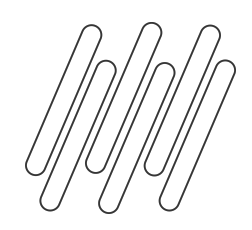

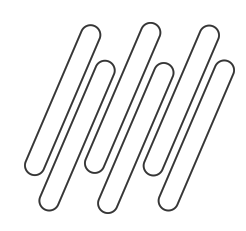

### <sup>11</sup> **CRM MAIS INFORMAÇÕES**

## Integração disponível a partir da release 12.1.27 e

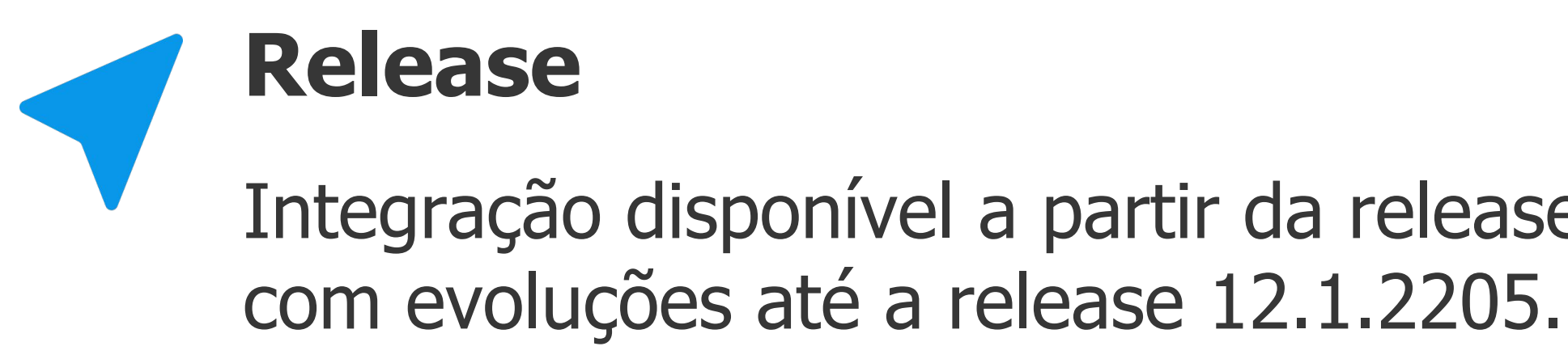

[Manutenção de Ocorrências \(Gestão de](https://tdn.totvs.com/pages/viewpage.action?pageId=551430478)

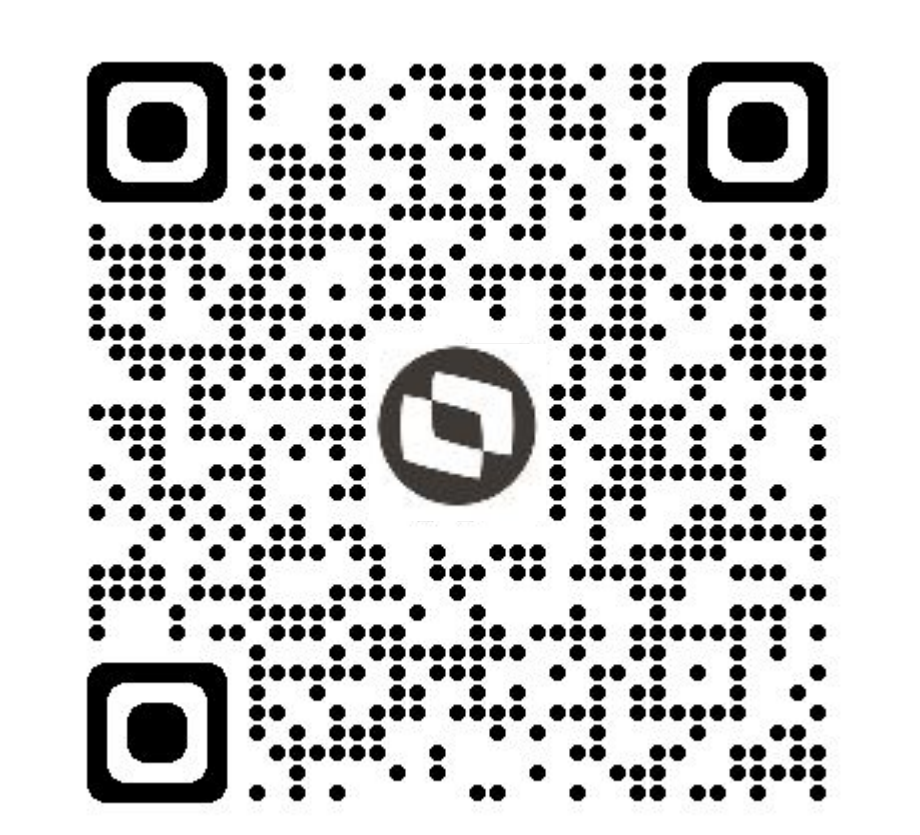

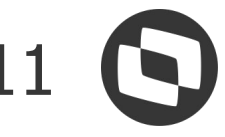

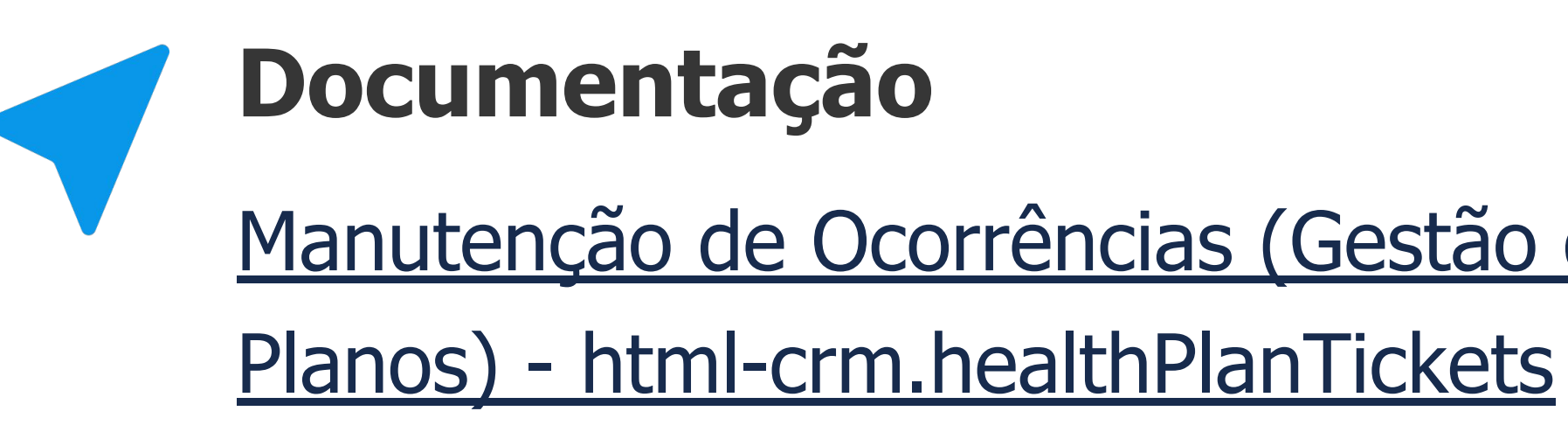

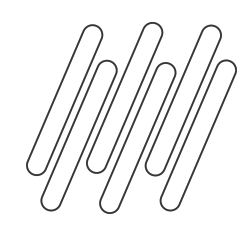

# **Portal de Clientes e Representantes**

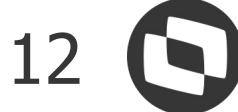

### **Nova versão traz mudanças na forma de utilização do Portal de Vendas.**

O portal permite a gestão de pedidos e cotações de venda, de forma móvel, simples, rápida e segura, sem passar por atendentes. Com layout mais enxuto e mais performático, na versão 2.0 as telas de inclusão foram remodeladas pensando em uma melhor usabilidade e experiência aos usuários, disponibilizando todas informações em apenas uma interface.

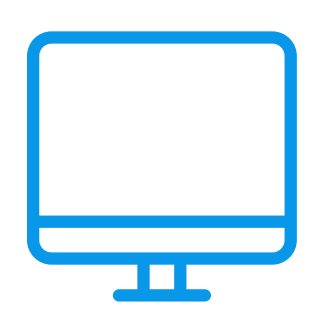

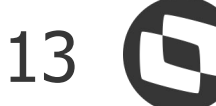

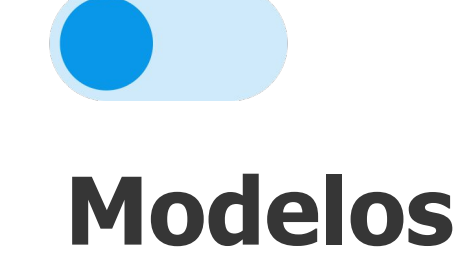

Crie modelos com informações pré-definidas para agilizar a inclusão de Pedidos e Cotações.

## **Mensagens e Notificações**

Envio de mensagens pelo Portal e notificações por e-mail aos clientes e representantes.

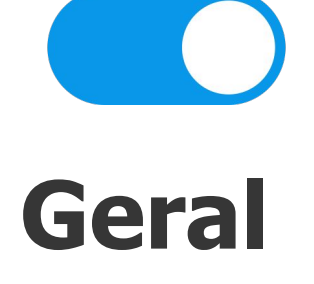

Permite a configuração de informações gerais do perfil, como a ativação da versão 2.0, habilitar cotação, entre outros.

## **Restrições**

Possibilidade de omitir campos, botões e abas, bem como restringir o acesso aos dados, para disponibilizar no Portal somente as informações que desejar.

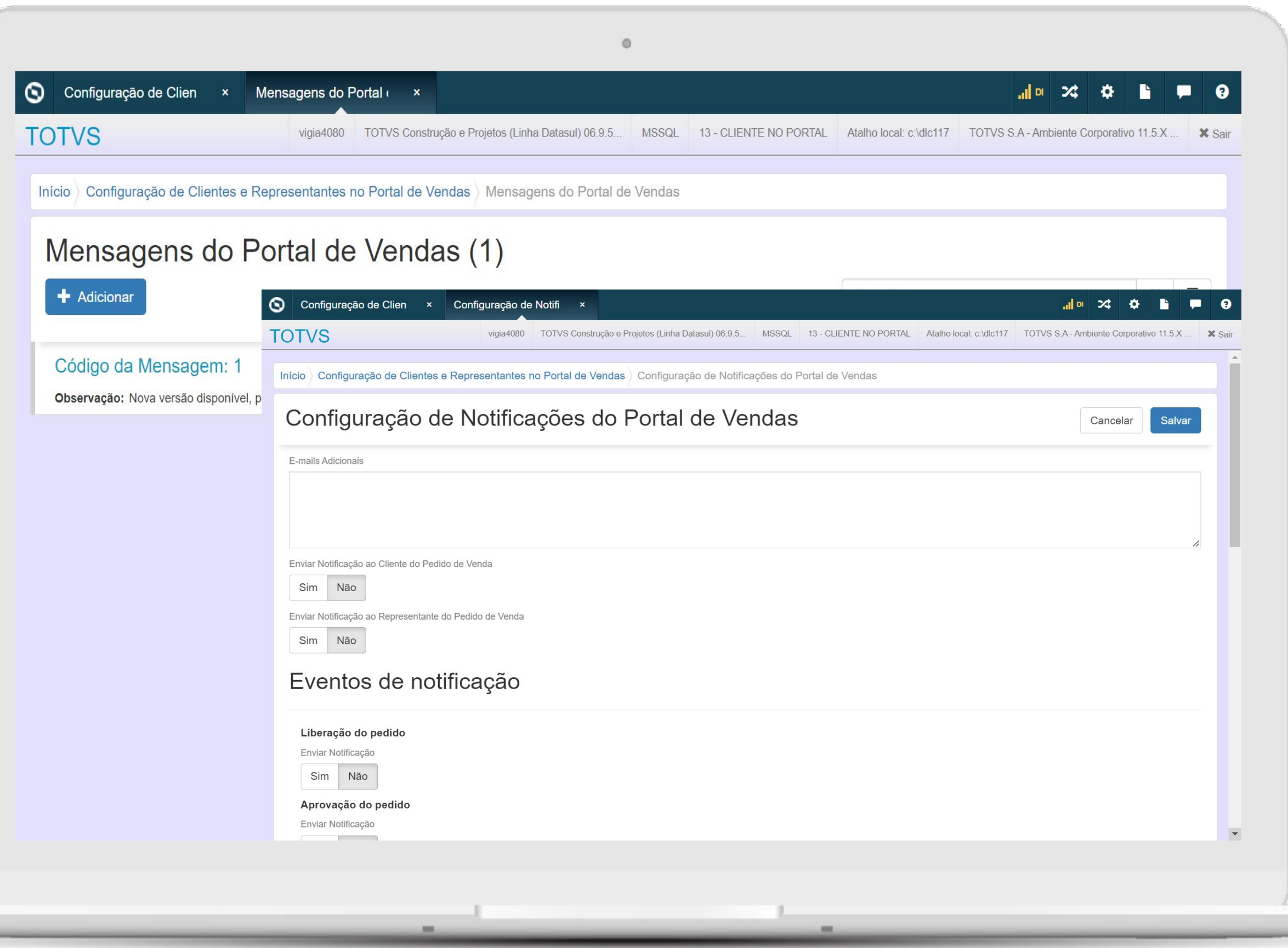

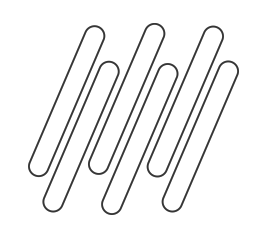

### **PORTAL CONFIGURAÇÃO DE PERFIL**

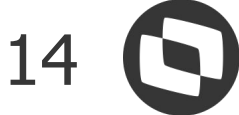

#### **Pedidos e Cotações**

Listagem dos pedidos e cotações implantados pelo

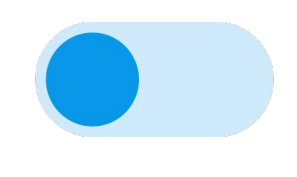

Permite a visualização dos clientes e leads\* atendidos pelo Representante, com suas respectivas vendas e negociações.

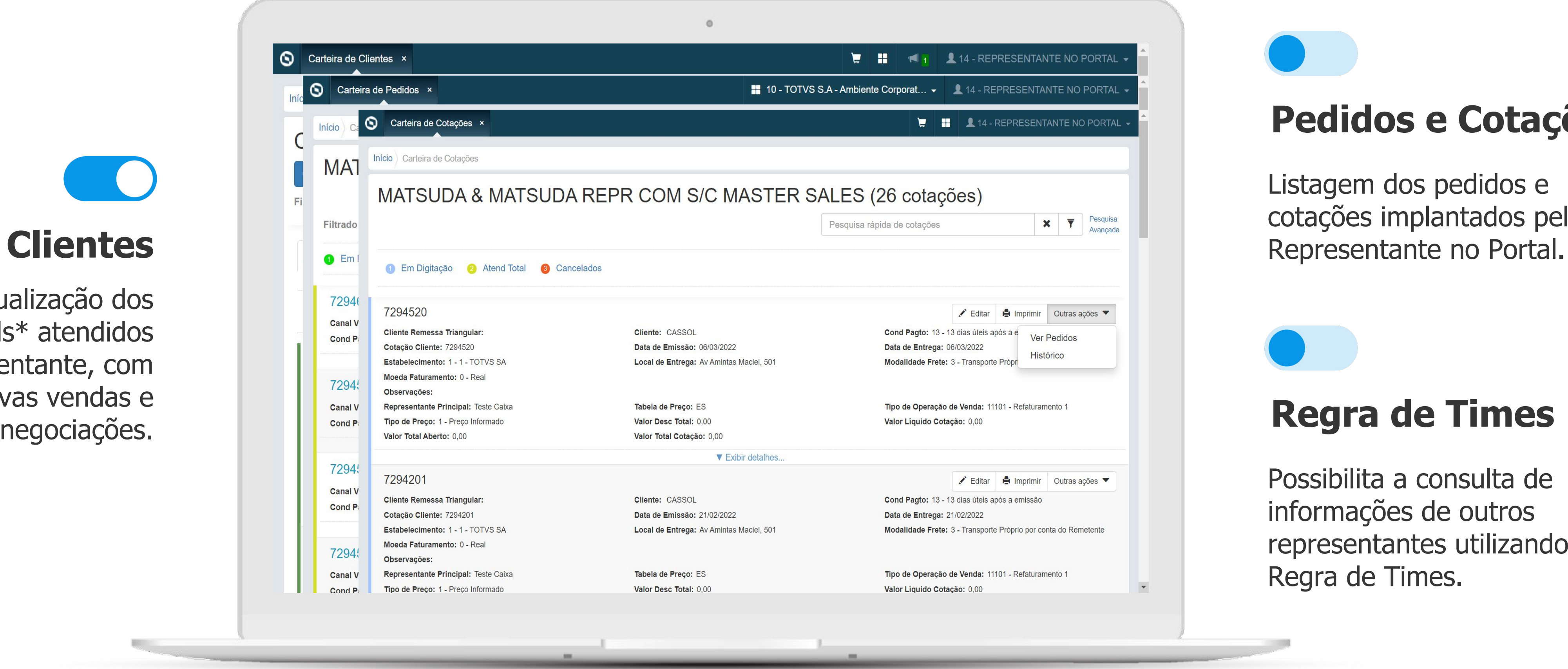

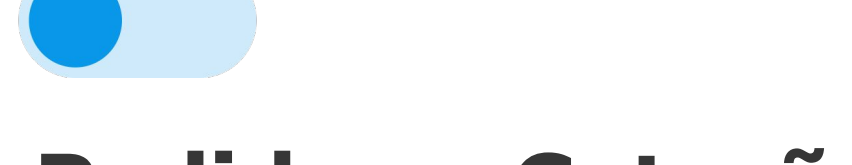

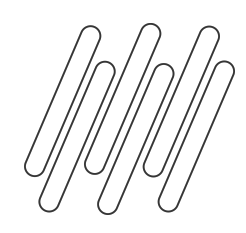

### **PORTAL GESTÃO DE CARTEIRAS**

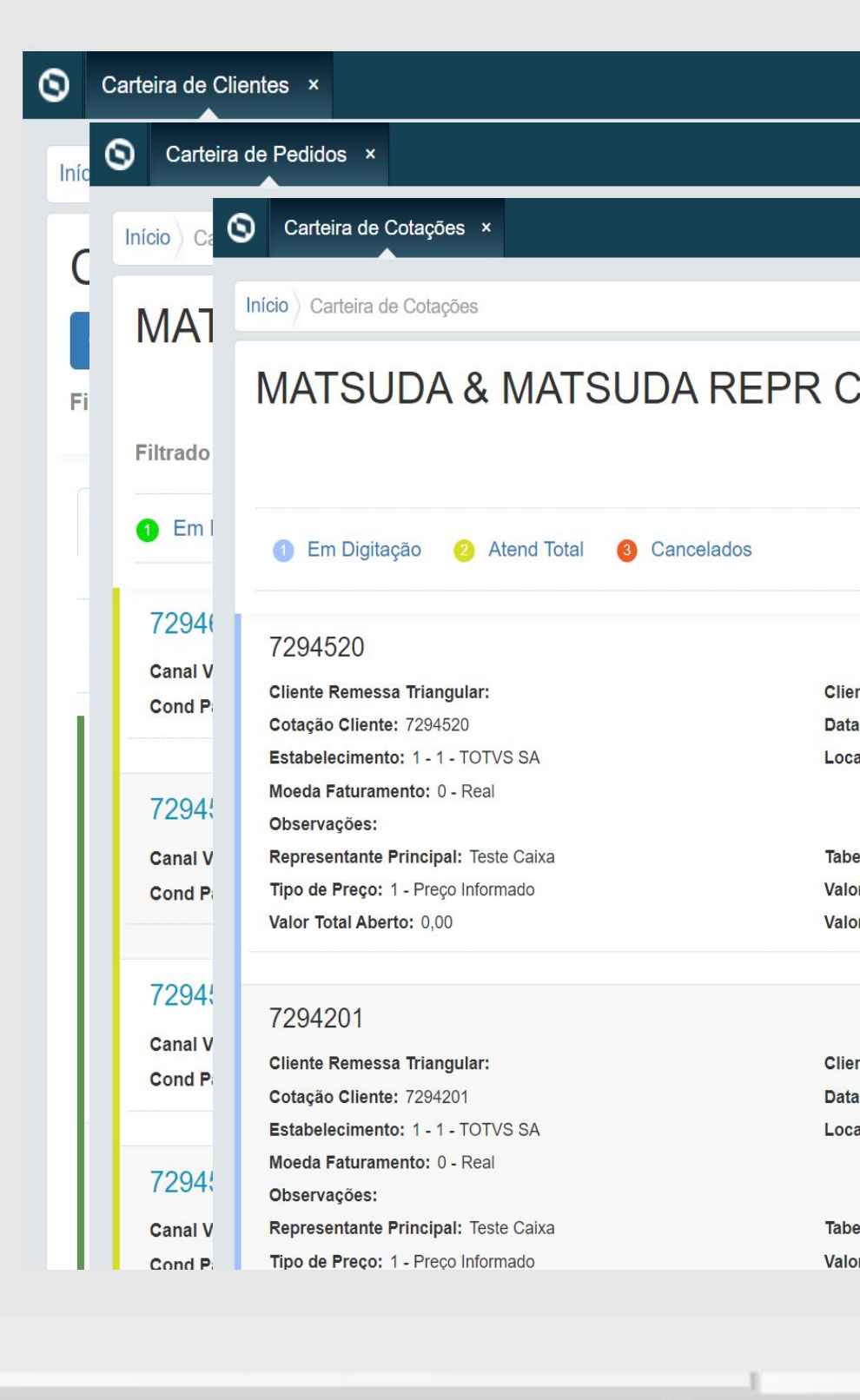

#### **Regra de Times**

Possibilita a consulta de informações de outros representantes utilizando a Regra de Times.

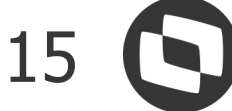

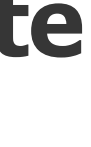

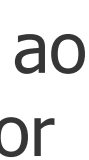

### **Configurador de Produto**

Possibilidade de escolher e configurar itens pelo Configurador de Produto.

#### **Simulação de Frete**

Assim como o PD4000, permite a simulação dos valores de frete, integrado ao Gestão de Frete Embarcador (Protheus).

# **Cabeçalho**

Antes de salvar o cabeçalho do pedido, é possível selecionar o modelo desejado e visualizar as mensagens cadastradas para o perfil no portal.

#### **Pesquisa de Itens**

Facilidade na pesquisa e inclusão dos produtos no pedido, com possibilidade de busca por referência e compras recentes.

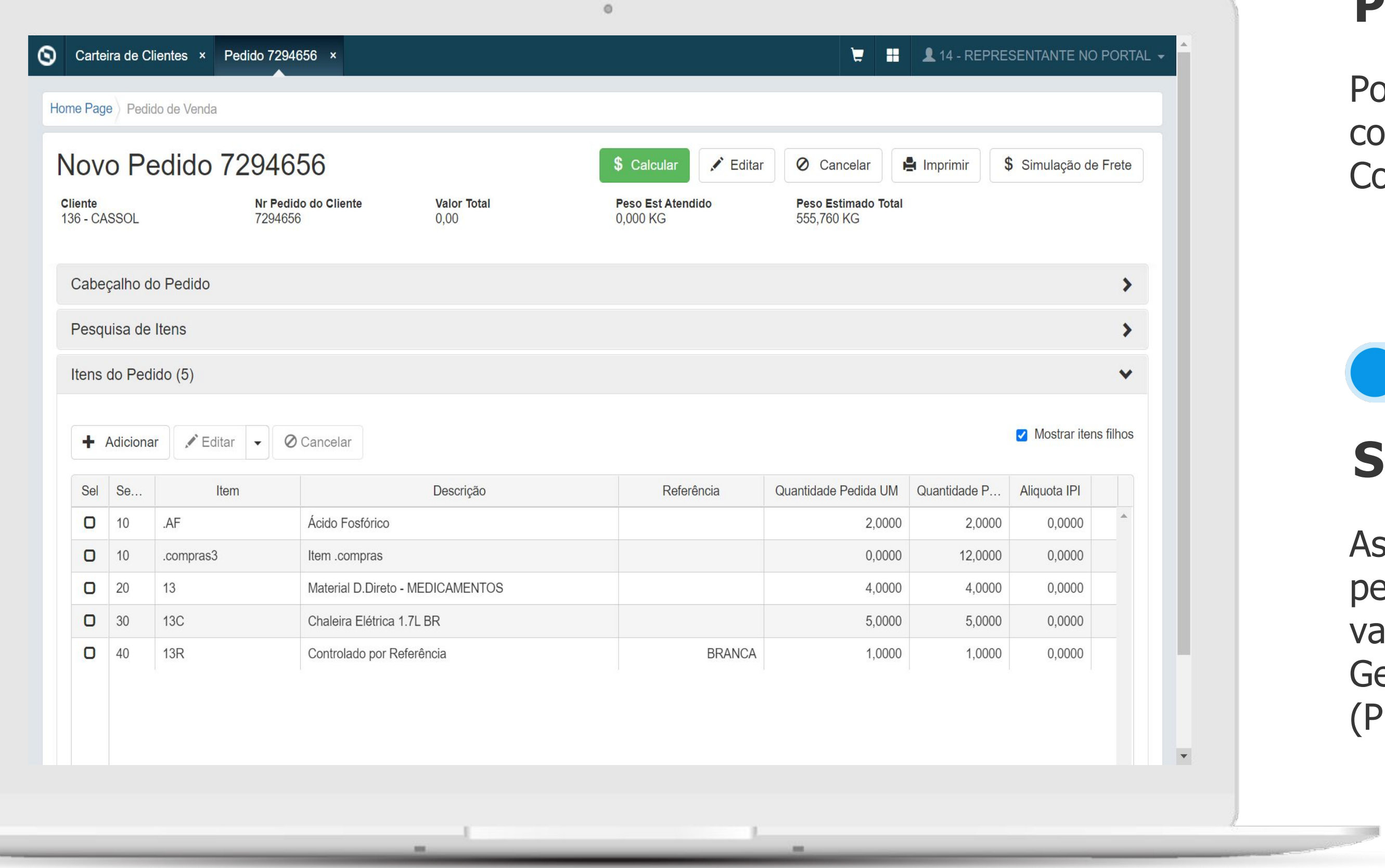

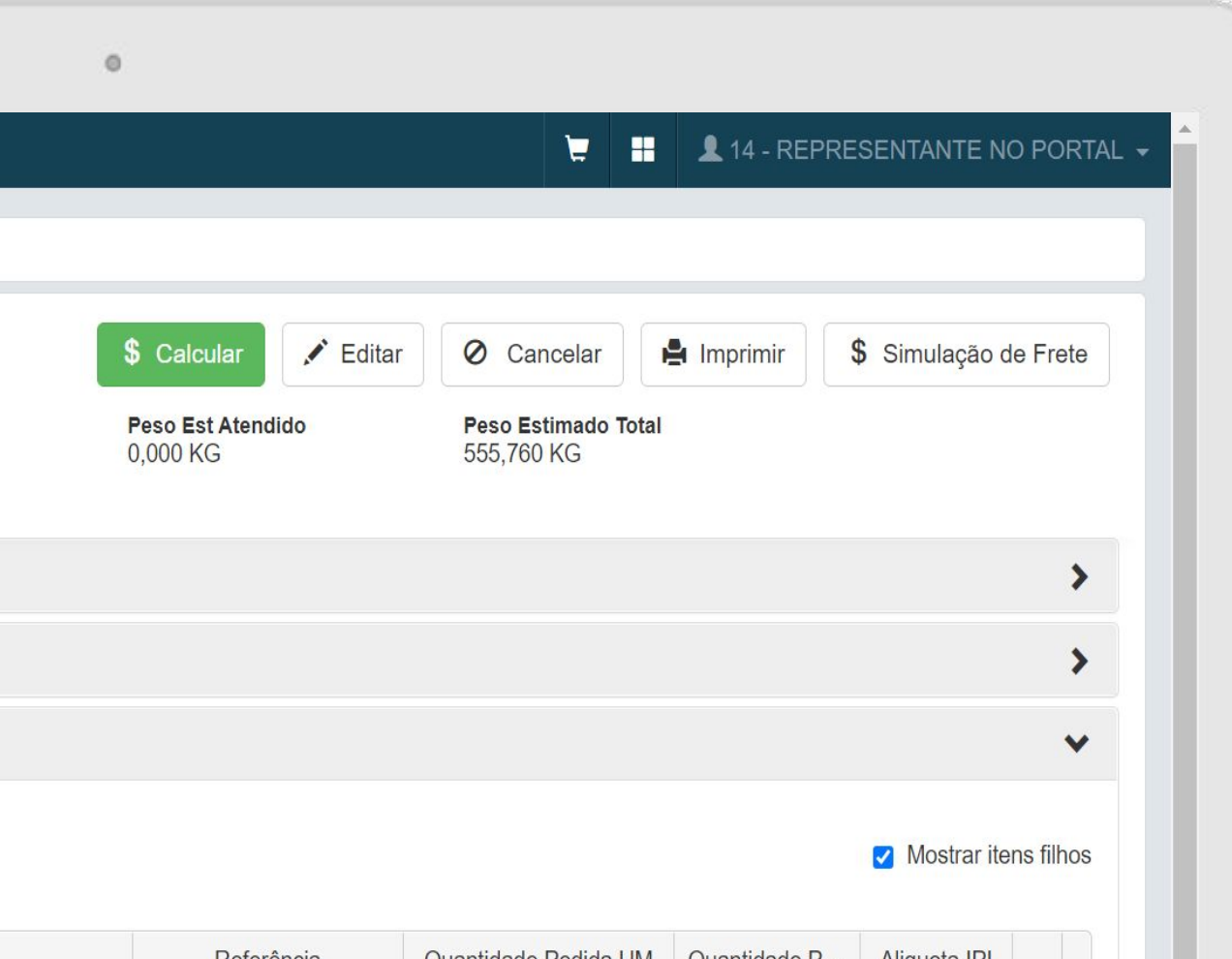

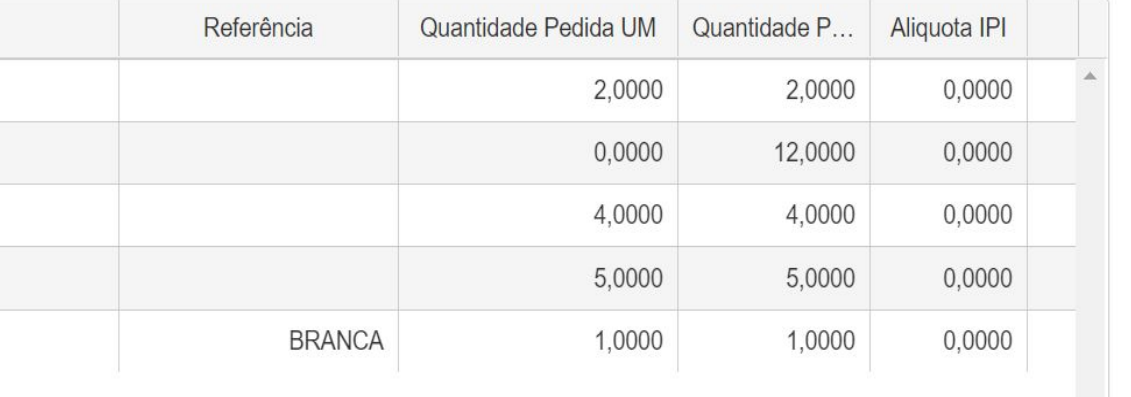

### **PORTAL NOVO PEDIDO/COTAÇÃO**

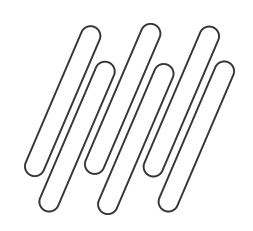

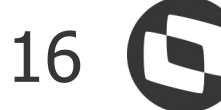

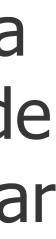

#### **Complementos**

À partir de pedidos em edição, é possível acessar a lista de itens e o carrinho de compras para complementar a venda.

#### **Lista de Itens**

Permite a geração de um pedido de venda à partir da relação de produtos disponíveis para o Representante.

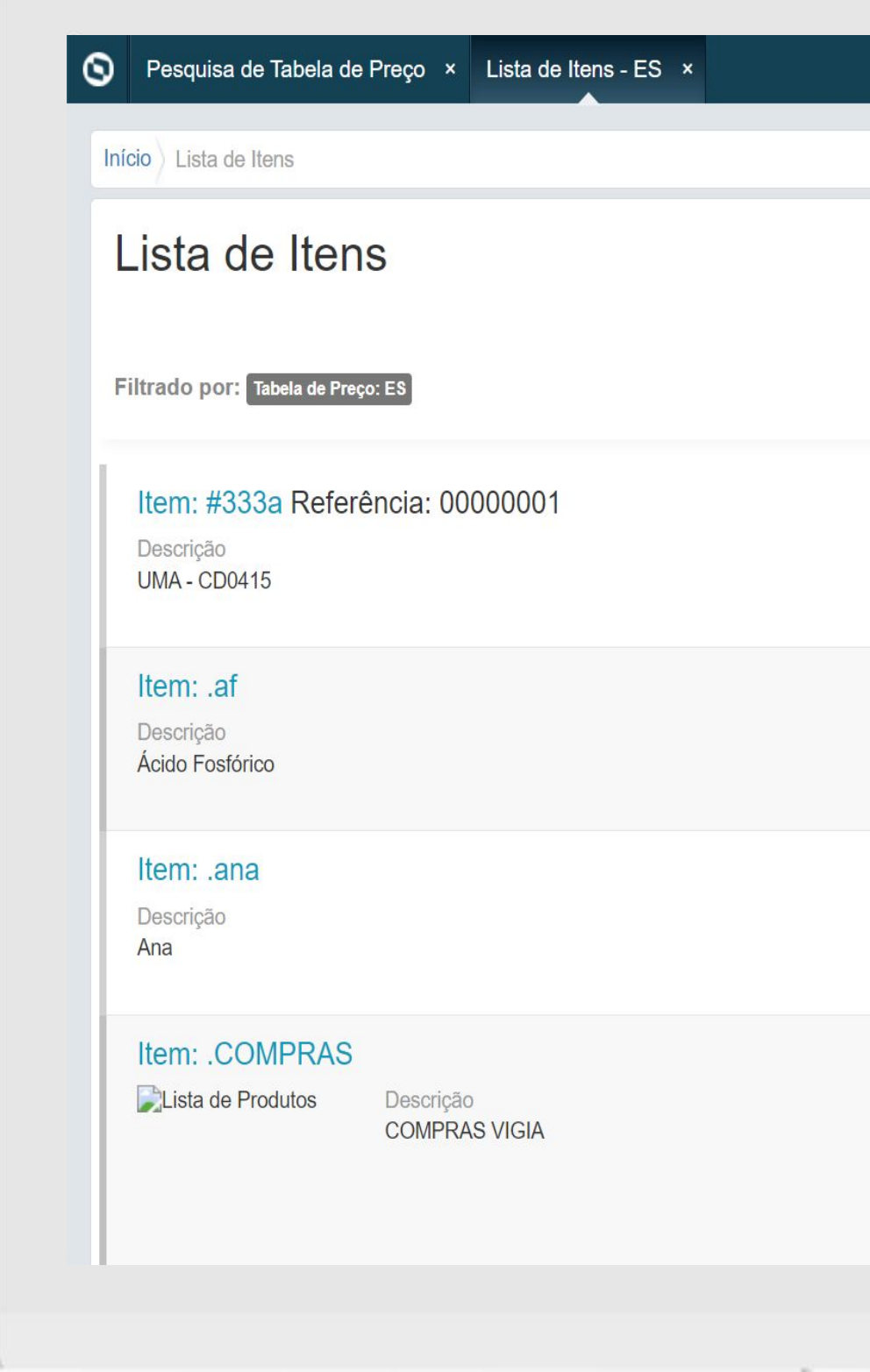

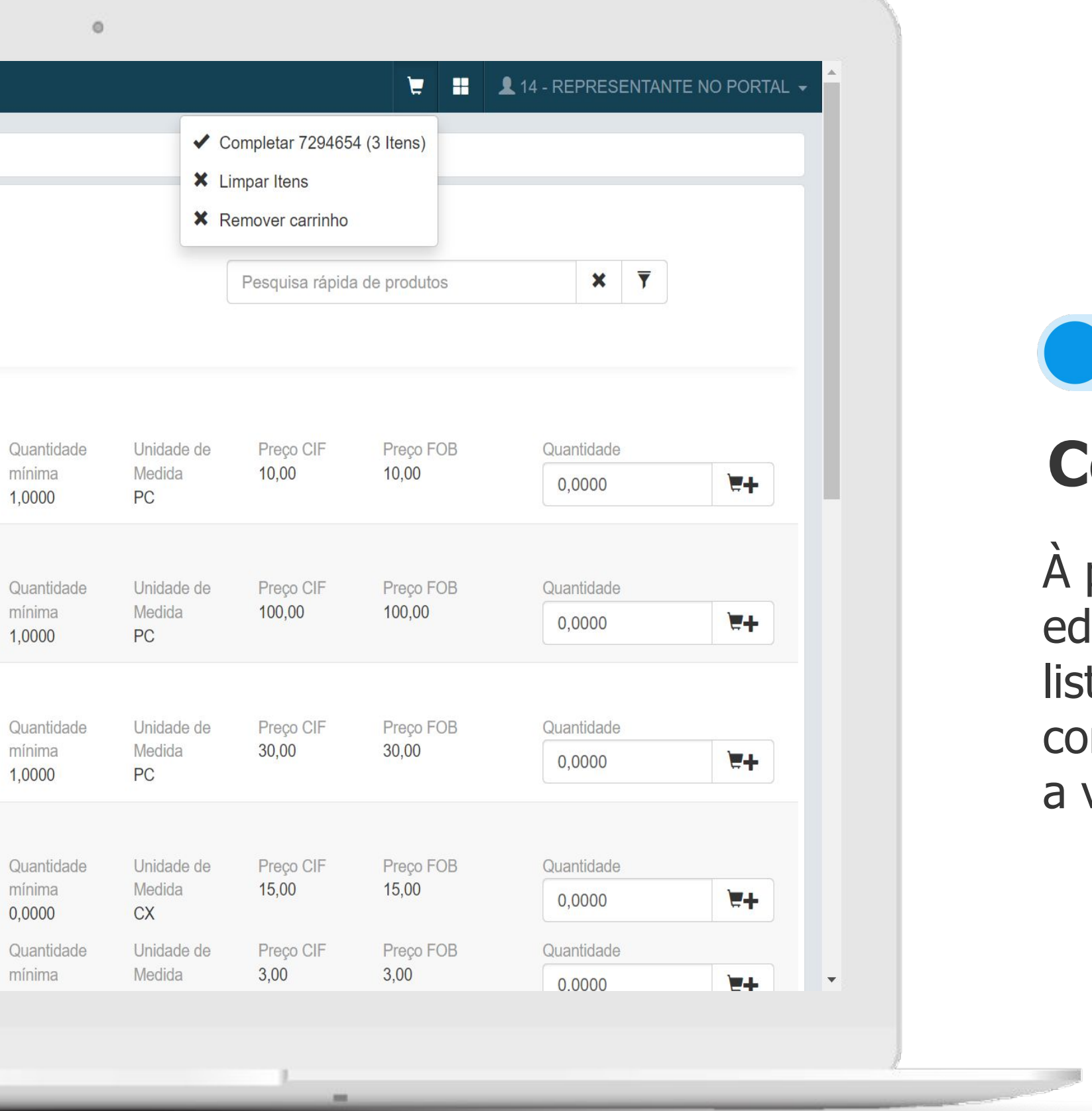

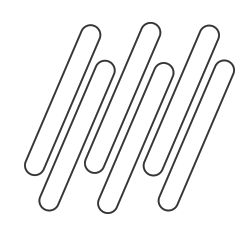

### **PORTAL CARRINHO DE COMPRAS**

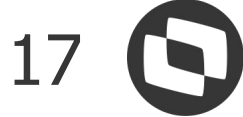

#### **Filtros Rápidos**

O uso de filtros rápidos pré-configurados garante agilidade na avaliação dos pedidos.

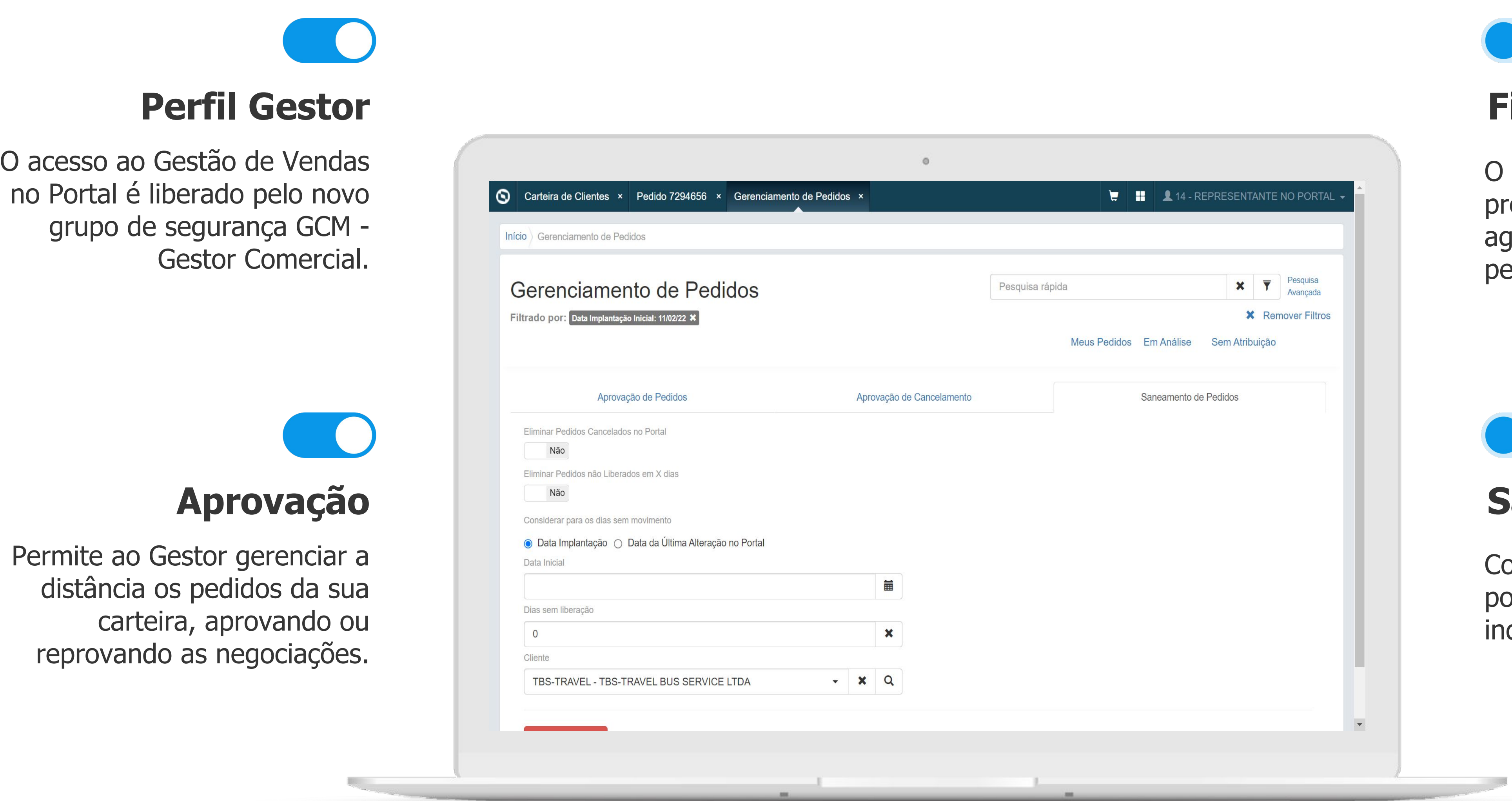

### **Saneamento**

Com esta funcionalidade, é possível eliminar pedidos indesejados no Gerenciador.

#### **PORTAL GERENCIADOR DE PEDIDOS**

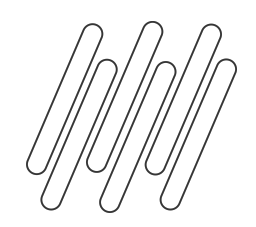

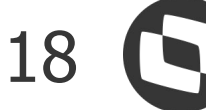

## **Perfil Cliente**

Exibe para o usuário as mensagens de comunicação do Portal, um resumo de seus pedidos, lista dos últimos pedidos e as últimas notas fiscais emitidas

**Perfil Representante** Além das visões acima, exibe um resumo de clientes, metas de venda, resumo de comissões e muito mais.

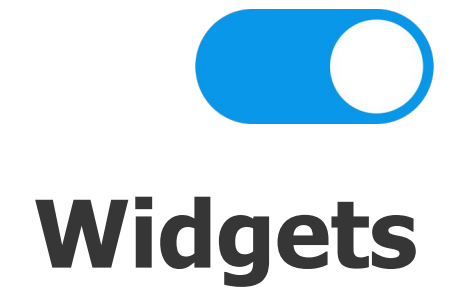

Permite a configuração dos resumos que serão exibidos para o perfil do usuário.

#### **PORTAL DASHBOARDS**

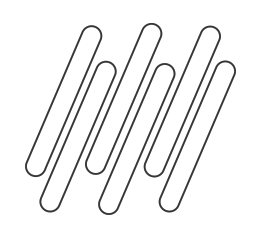

## **Visão Analítica**

Permite detalhar os resumos exibidos na visão simplificada, à partir de opções menu no Portal.

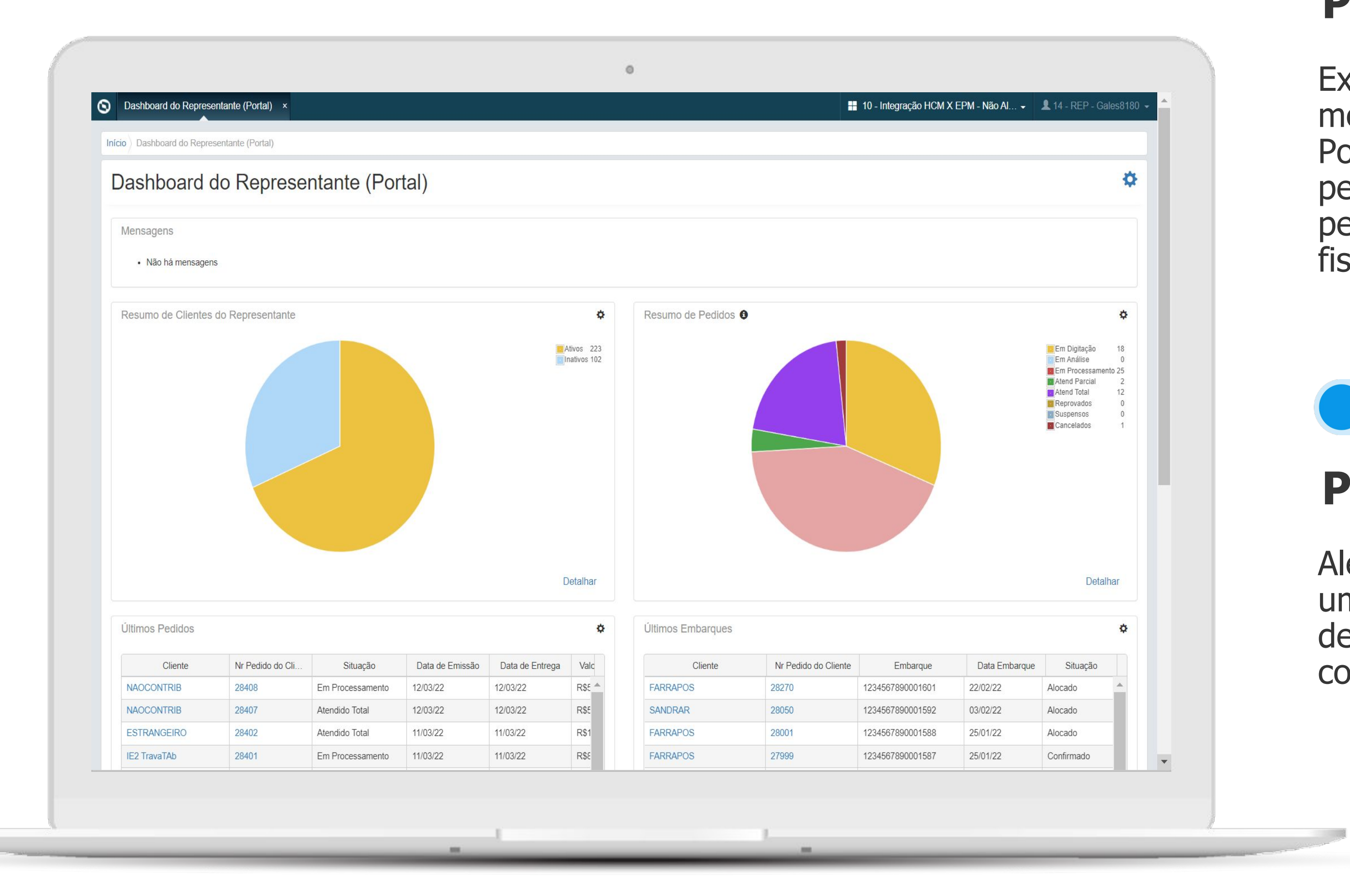

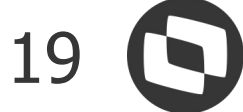

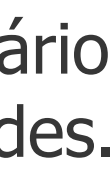

## **Documentação**

Possibilidade de incluir o link das documentações no assistente.

# **Informação**

Esta nova funcionalidade auxilia o usuário a verificar as novidades de uma determinada release ou patch.

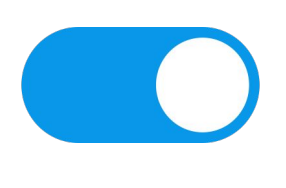

#### **Navegação Guiada**

Com um simples clique, o usuário poderá conhecer os novos recursos do Portal.

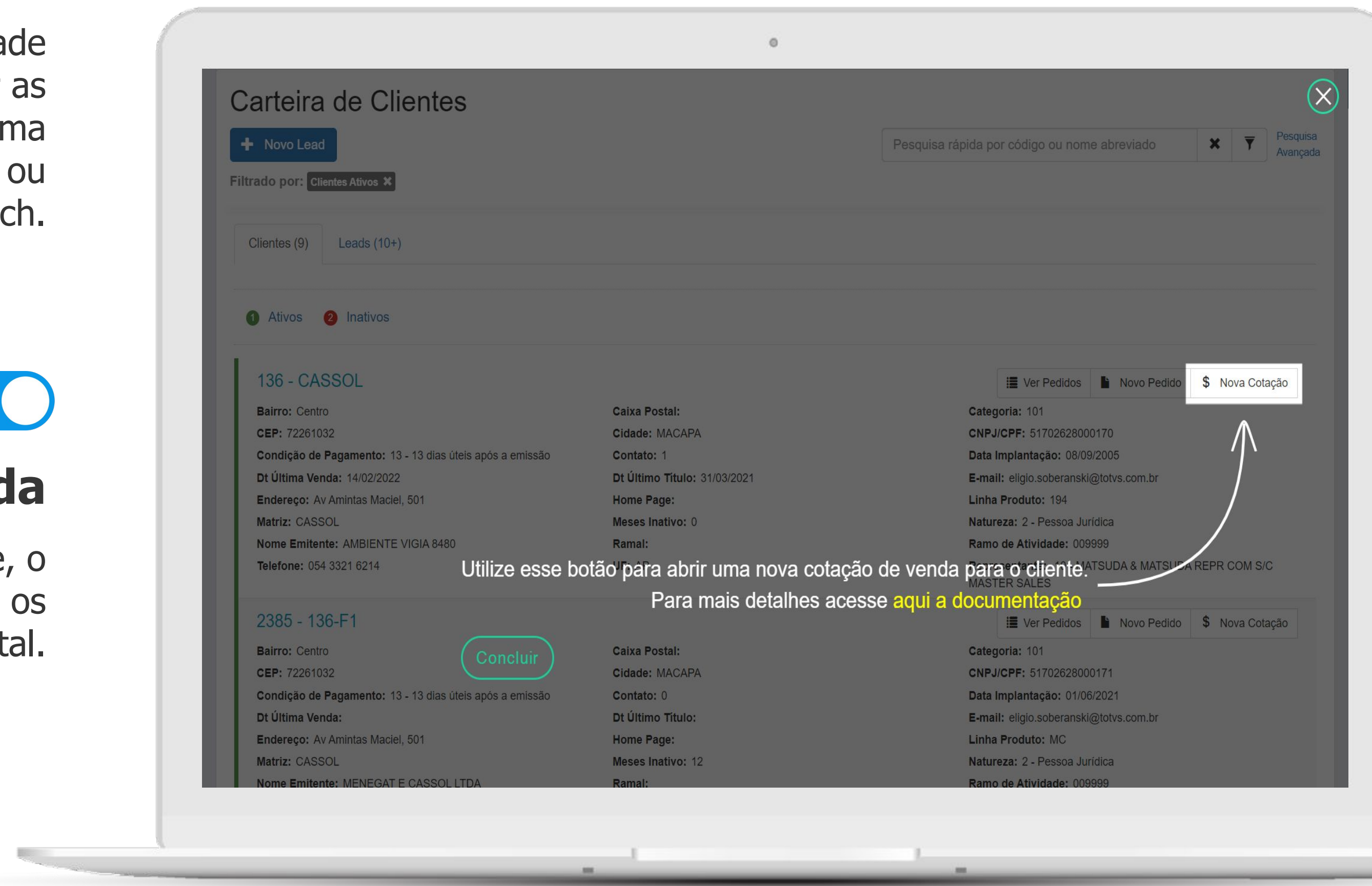

### **PORTAL WIZARD DE NOVIDADES**

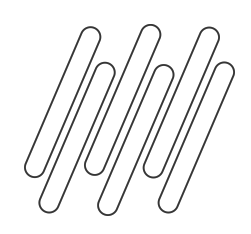

# **Controle**

Permite o controle por usuário de visualização das novidades.

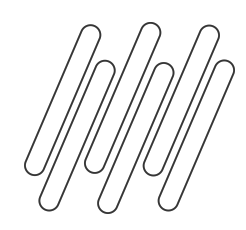

### <sup>20</sup> **PORTAL MAIS INFORMAÇÕES**

Nova versão disponível a partir da release 12.1.28 e com

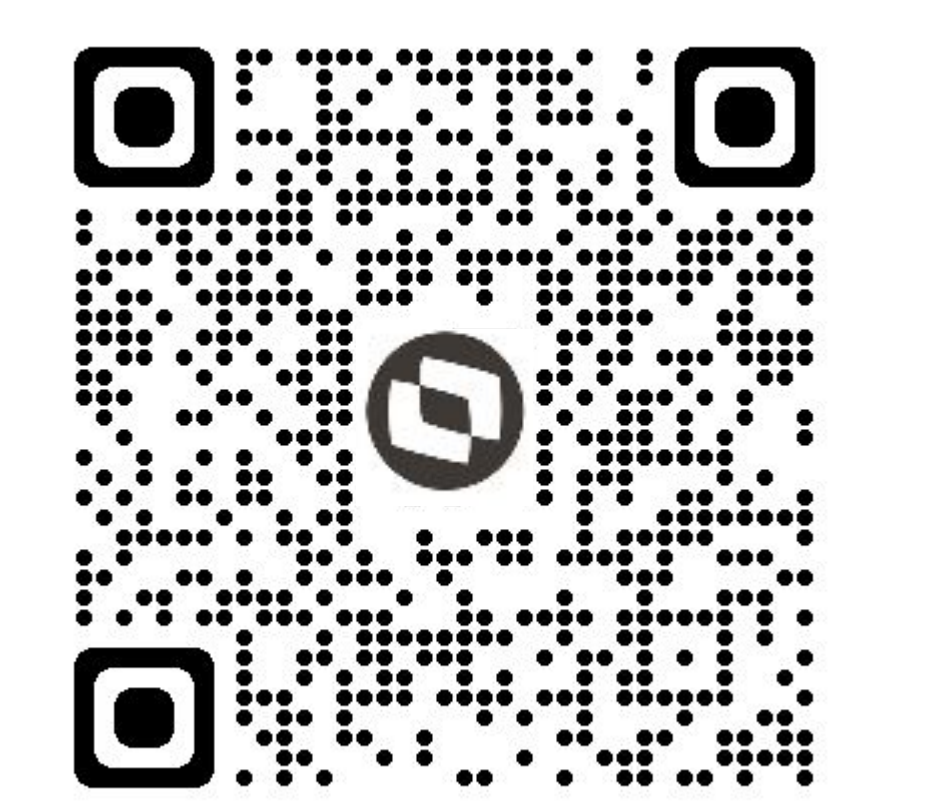

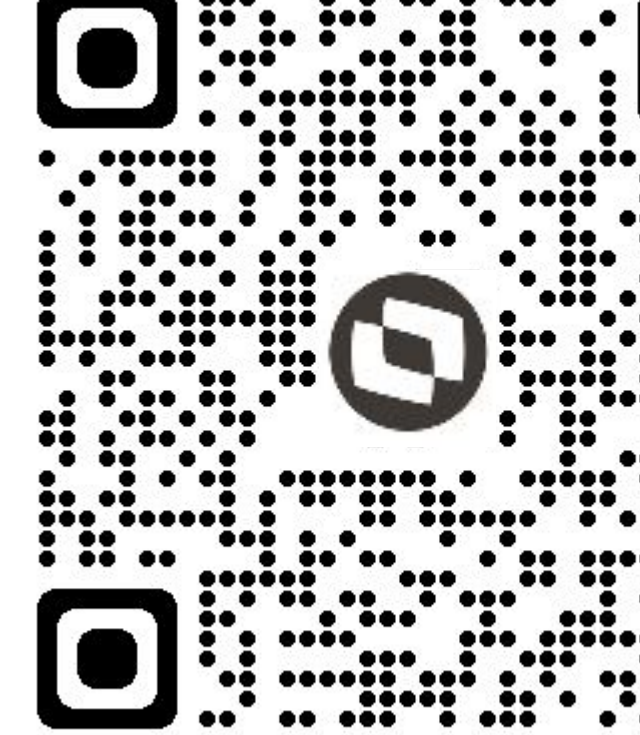

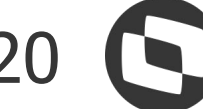

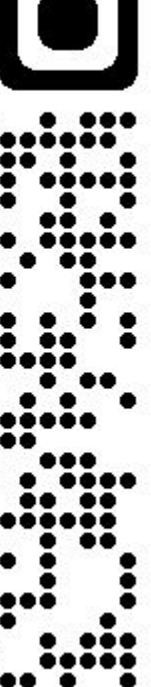

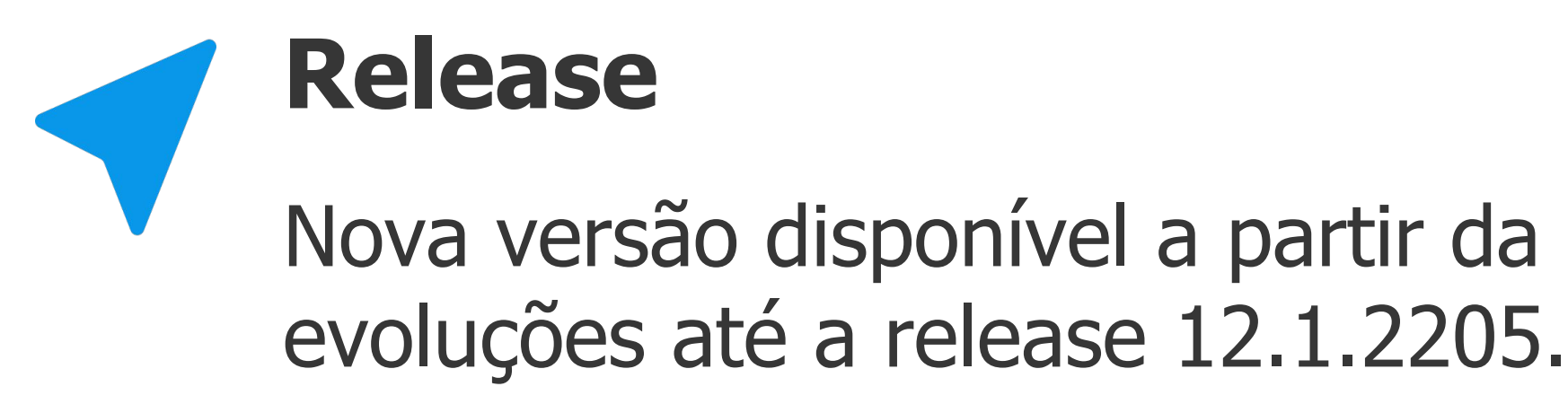

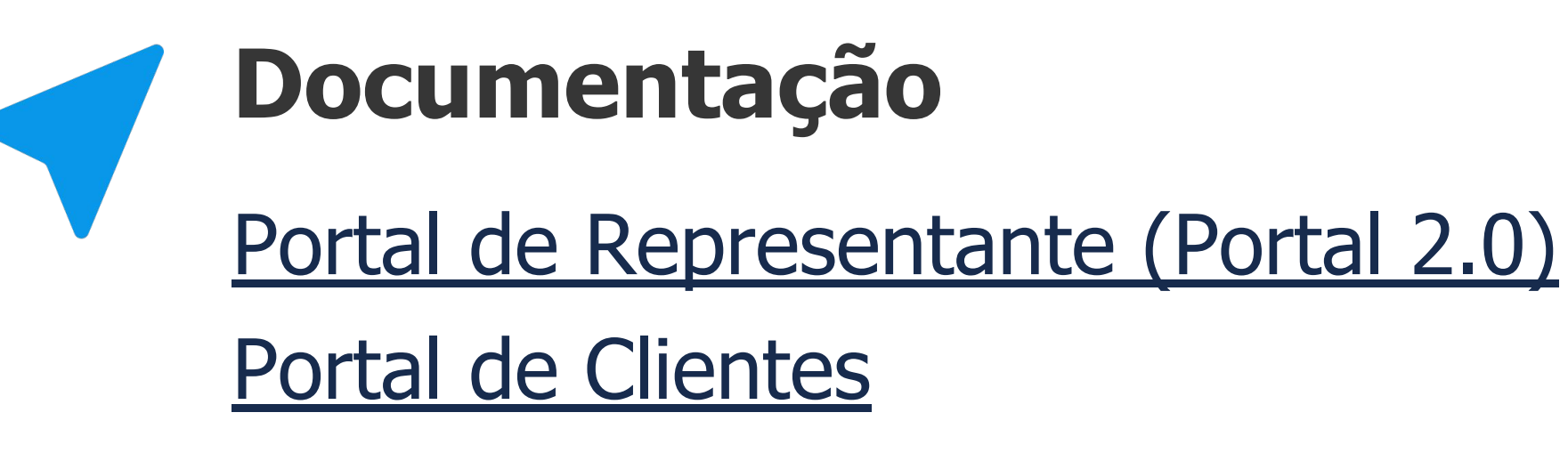

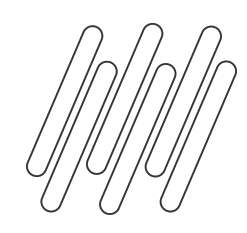

# **APP Minhas Vendas**

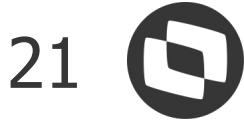

### **Forma simples e rápida de registrar a inclusão de Pedidos de Vendas.**

O aplicativo Minhas Vendas tem o objetivo de facilitar o dia a dia dos representantes, promovendo a agilidade e mobilidade na implantação de pedidos de qualquer lugar, online ou offline, por meio de tablets ou smartphones. Além disso, o aplicativo possui uma interface simples, intuitiva e personalizável.

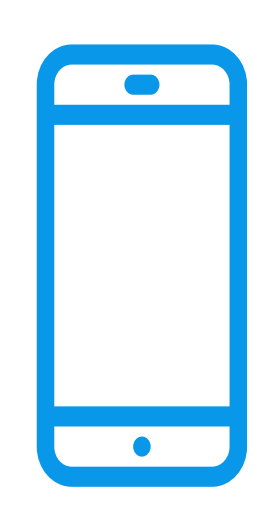

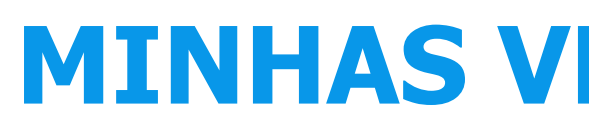

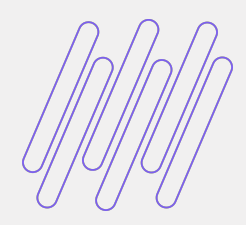

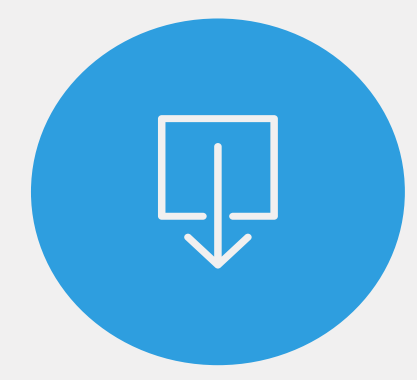

**1 - Download e Assinatura** Faça o download do aplicativo nas lojas (IOS/Android) e selecione seu plano na TOTVS Store. **2 - Mingle e Proxy Reverso**  $\bigoplus$ Crie uma conta no Mingle e configure um proxy reverso para os web services de integração de dados.

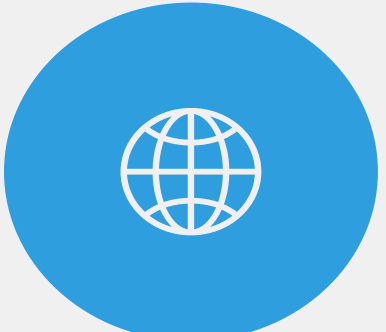

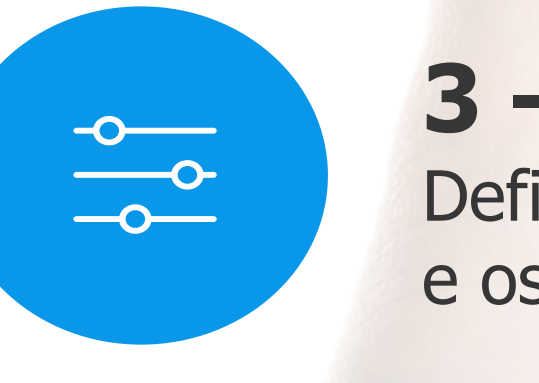

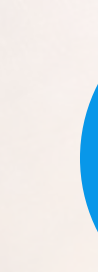

### **MINHAS VENDAS ACESSO** 22 C

#### **3 - Configuração**

Defina os usuários que acessarão o app e os dados a serem disponibilizados.

> **4 - Login** Identifique-se com o usuário e senha do Datasul e o ALIAS do Mingle.

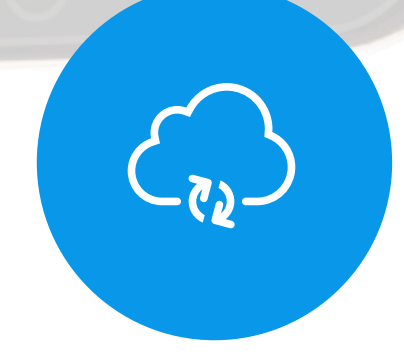

#### **5 - Sincronização de dados**

Após login o usuário receberá os dados que possui acesso para implantar pedidos.

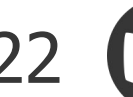

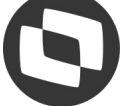

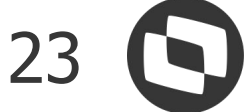

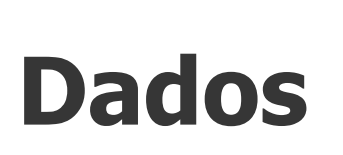

Permite restringir o acesso às informações do ERP, como clientes, tabelas de preço, itens, entre outros.

### **Campos Personalizados\***

Junto com a personalização, visualize e manipule informações que não estão disponíveis por padrão.

\*Disponível na 12.1.2209

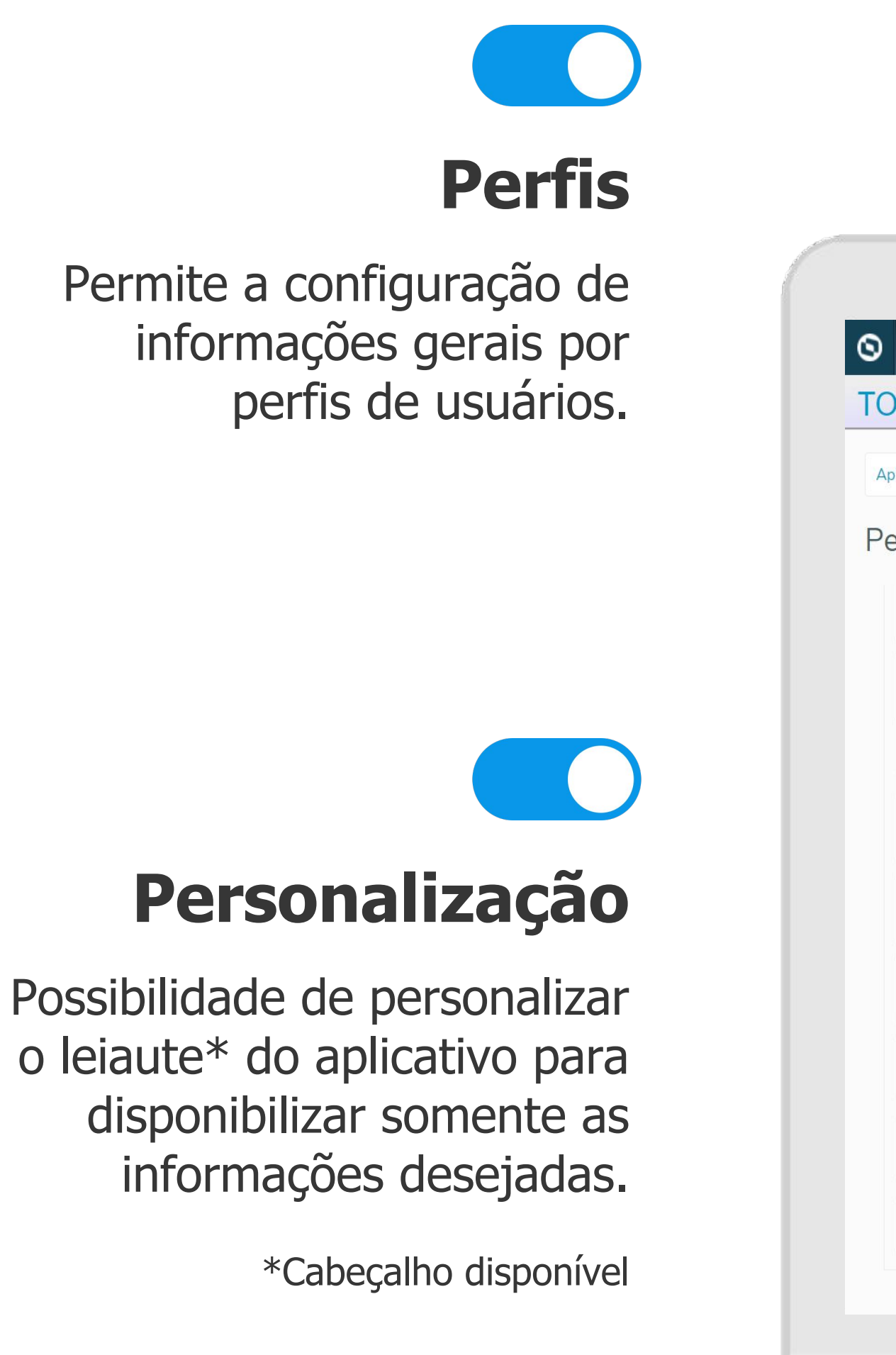

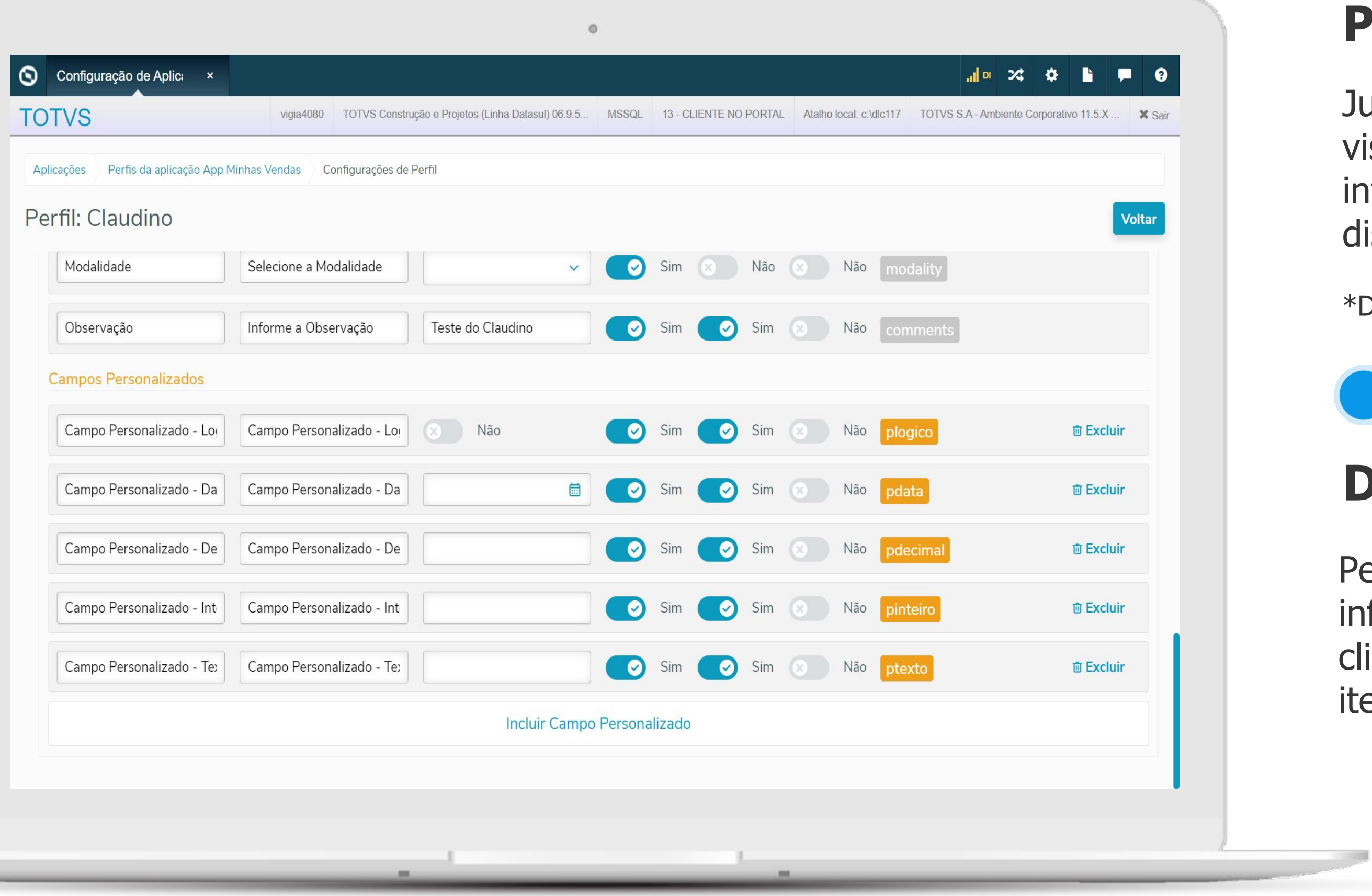

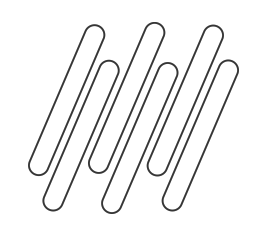

## **MINHAS VENDAS CONFIGURAÇÃO DE APLICAÇÕES**

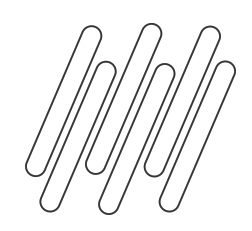

## **MINHAS VENDAS CARACTERÍSTICAS**

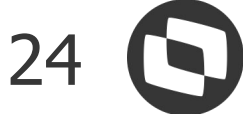

# **Demonstração**

Possibilita visualizar e executar as principais rotinas do aplicativo, podendo assim ter uma ideia do seu comportamento.

Acesse aqui:

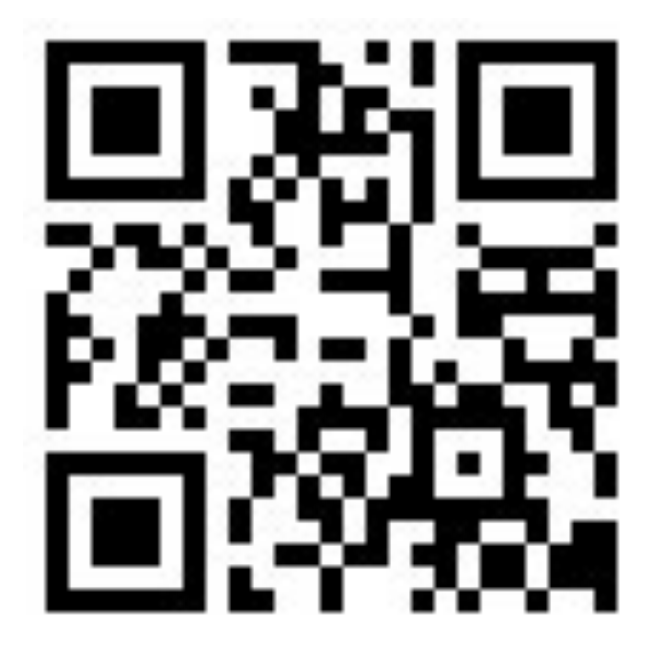

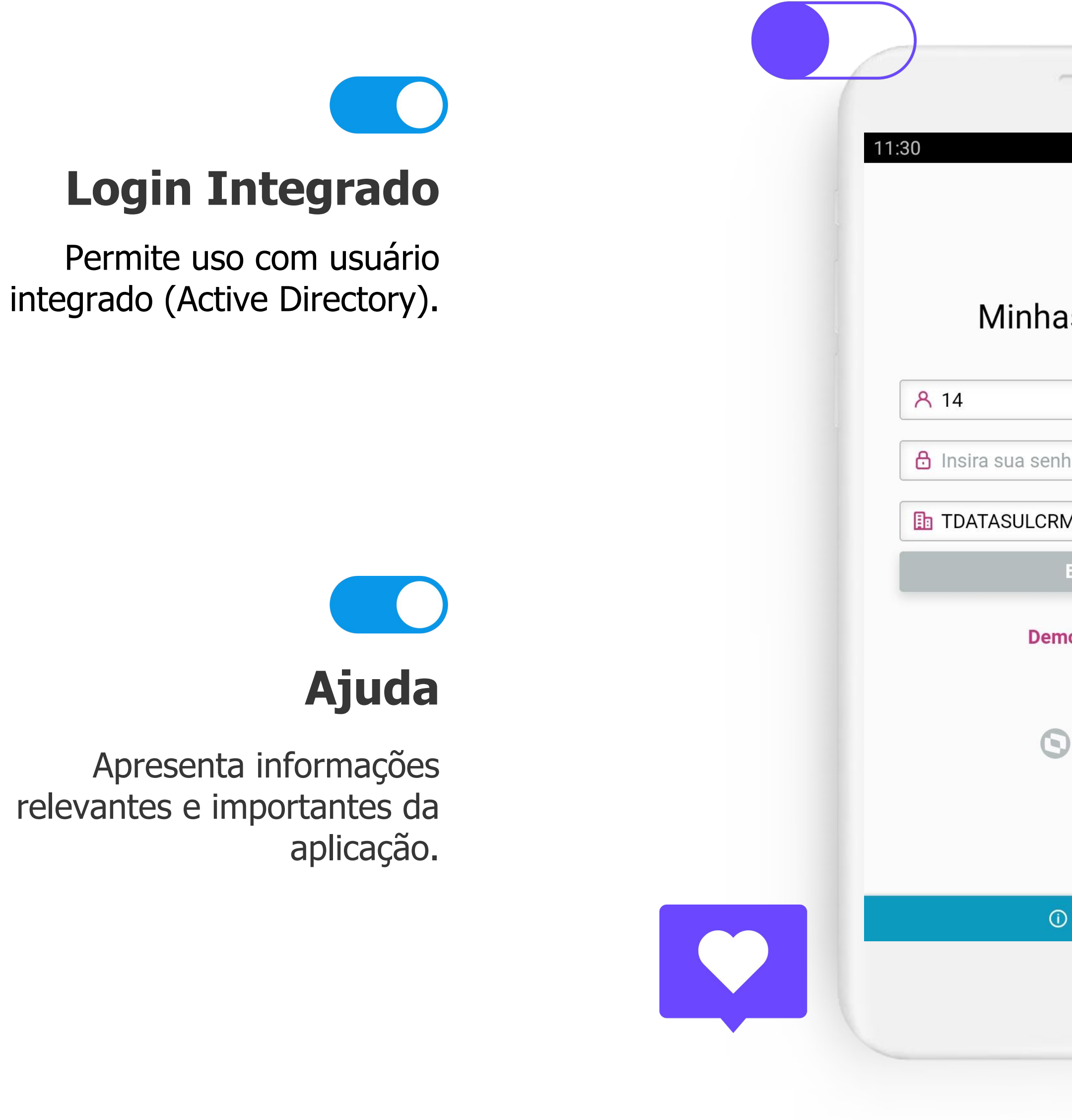

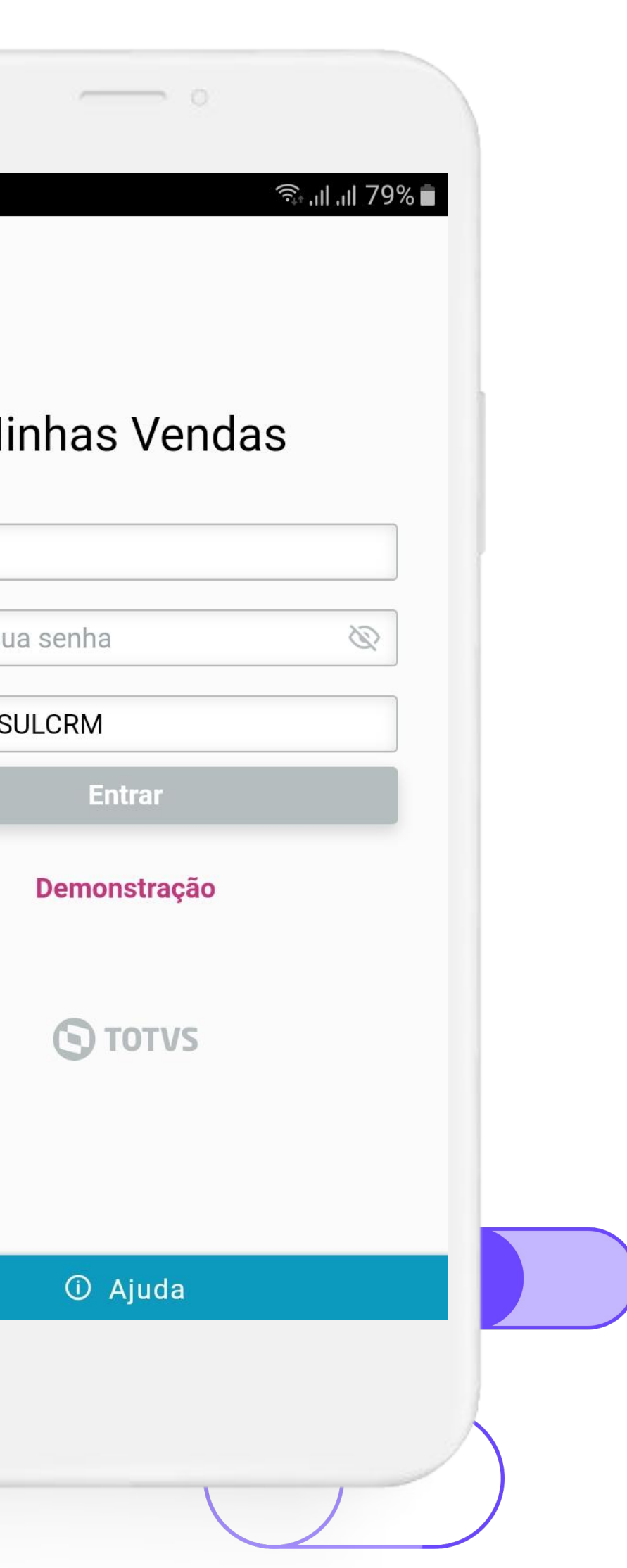

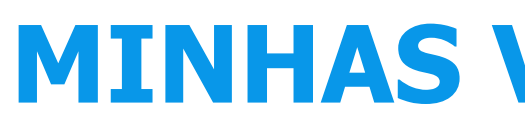

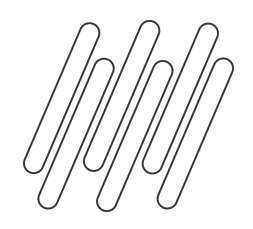

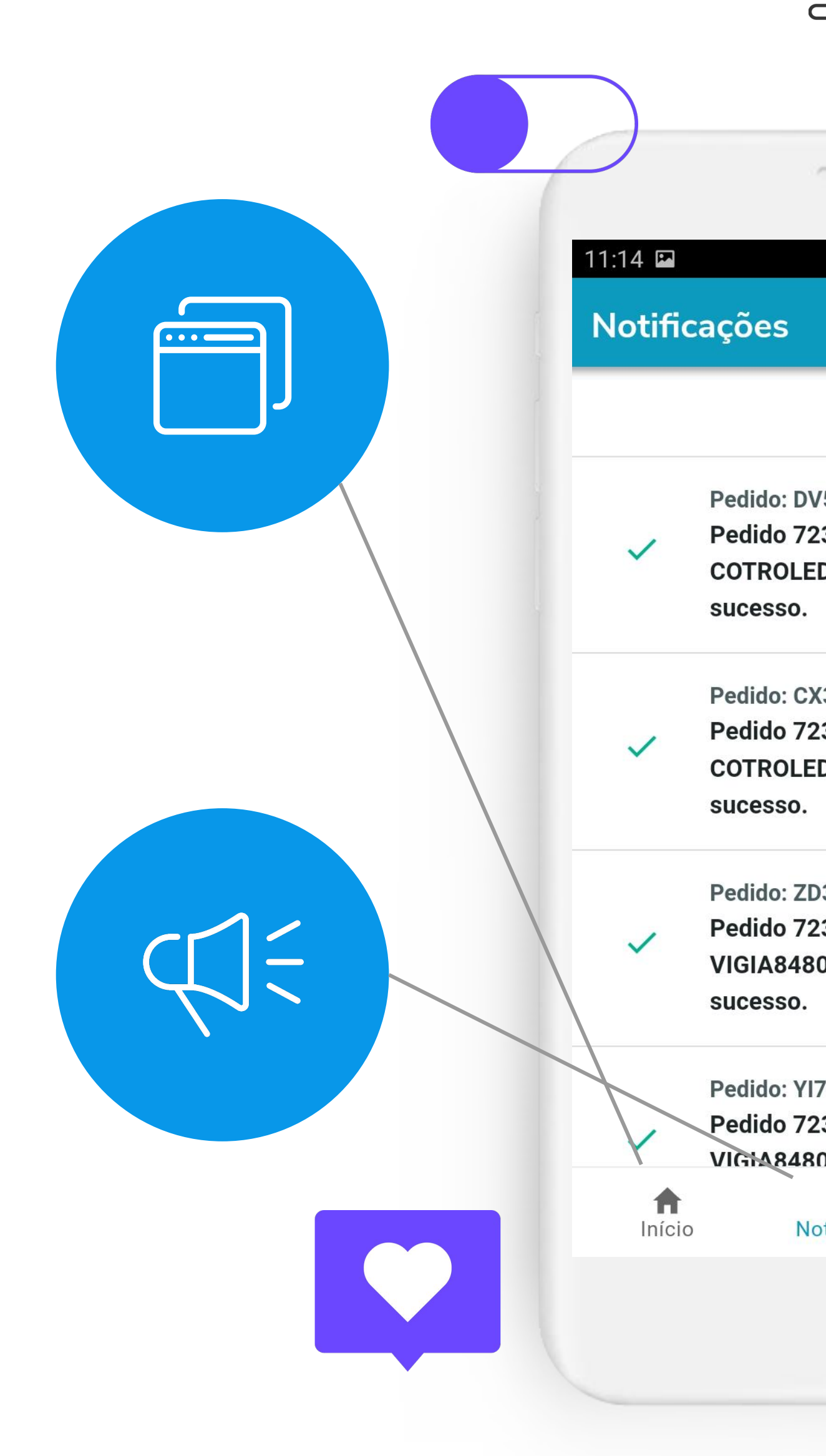

#### **Tela Inicial**

Lista as principais funcionalidades do aplicativo.

#### **Notificações**

Visualize as notificações dos pedidos implantados pelo aplicativo.

### **MINHAS VENDAS MENU** 25 Q

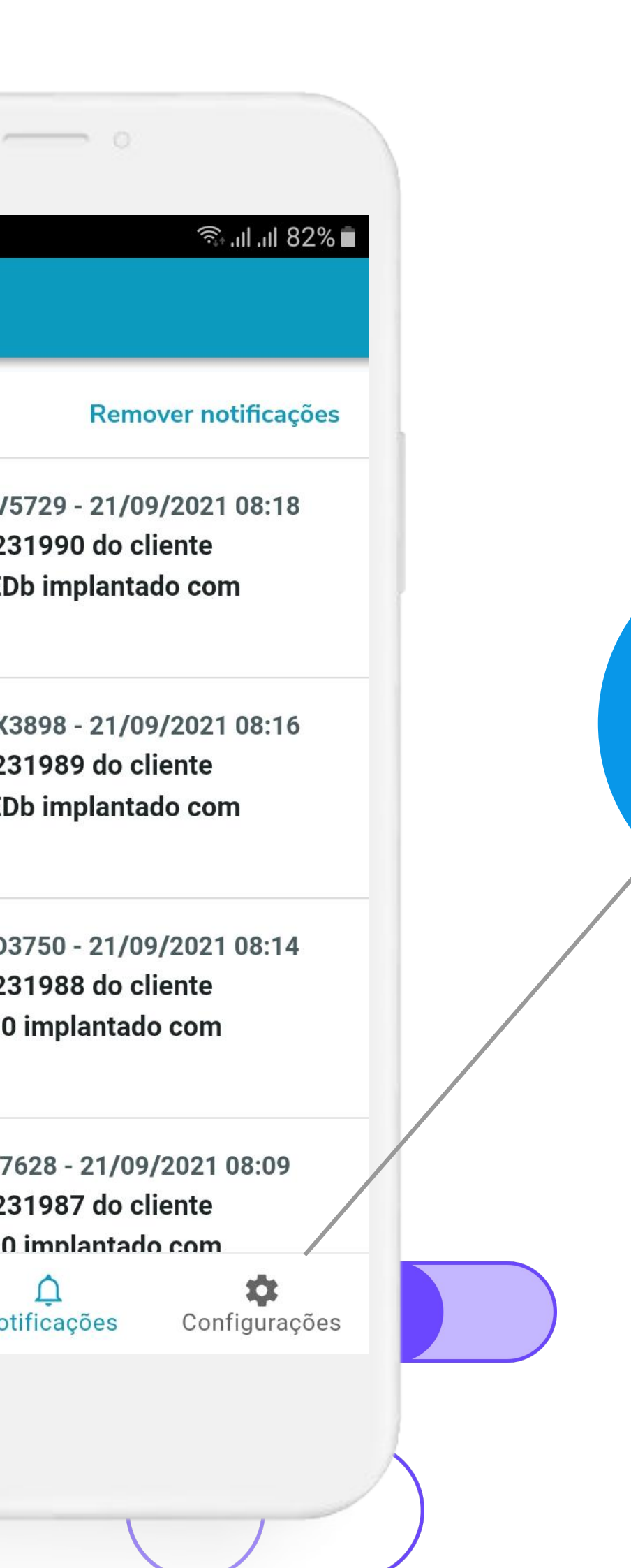

 $\begin{array}{c|c} \n\multicolumn{1}{c|}{\phantom{1}} & \multicolumn{1}{c}{\phantom{1}} \\ \n\multicolumn{1}{c}{\phantom{1}} & \multicolumn{1}{c}{\phantom{1}} \\ \n\multicolumn{1}{c}{\phantom{1}} & \multicolumn{1}{c}{\phantom{1}} \\ \n\multicolumn{1}{c}{\phantom{1}} & \multicolumn{1}{c}{\phantom{1}} \\ \n\multicolumn{1}{c}{\phantom{1}} & \multicolumn{1}{c}{\phantom{1}} \\ \n\multicolumn{1}{c}{\phantom{1}} & \multicolumn{1}{c}{\phantom{1}} \\ \n\multicolumn$ 

#### **Configurações**

Permite sincronizar os pedidos incluídos offline e exibe dados do aplicativo.

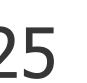

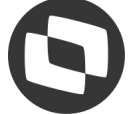

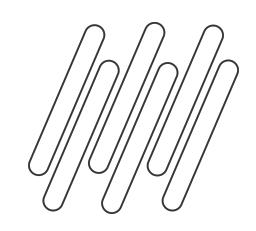

### **MINHAS VENDAS NOVO PEDIDO** <sup>26</sup>

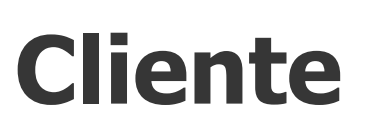

Crie pedidos à partir de um cliente selecionado.

#### **Cabeçalho**

Complete as informações do cabeçalho e adicione itens ao carrinho.

**3** Busque os itens, adicione ao carrinho de compras e ao carrinho de compras e confirme para adicionar ao pedido.

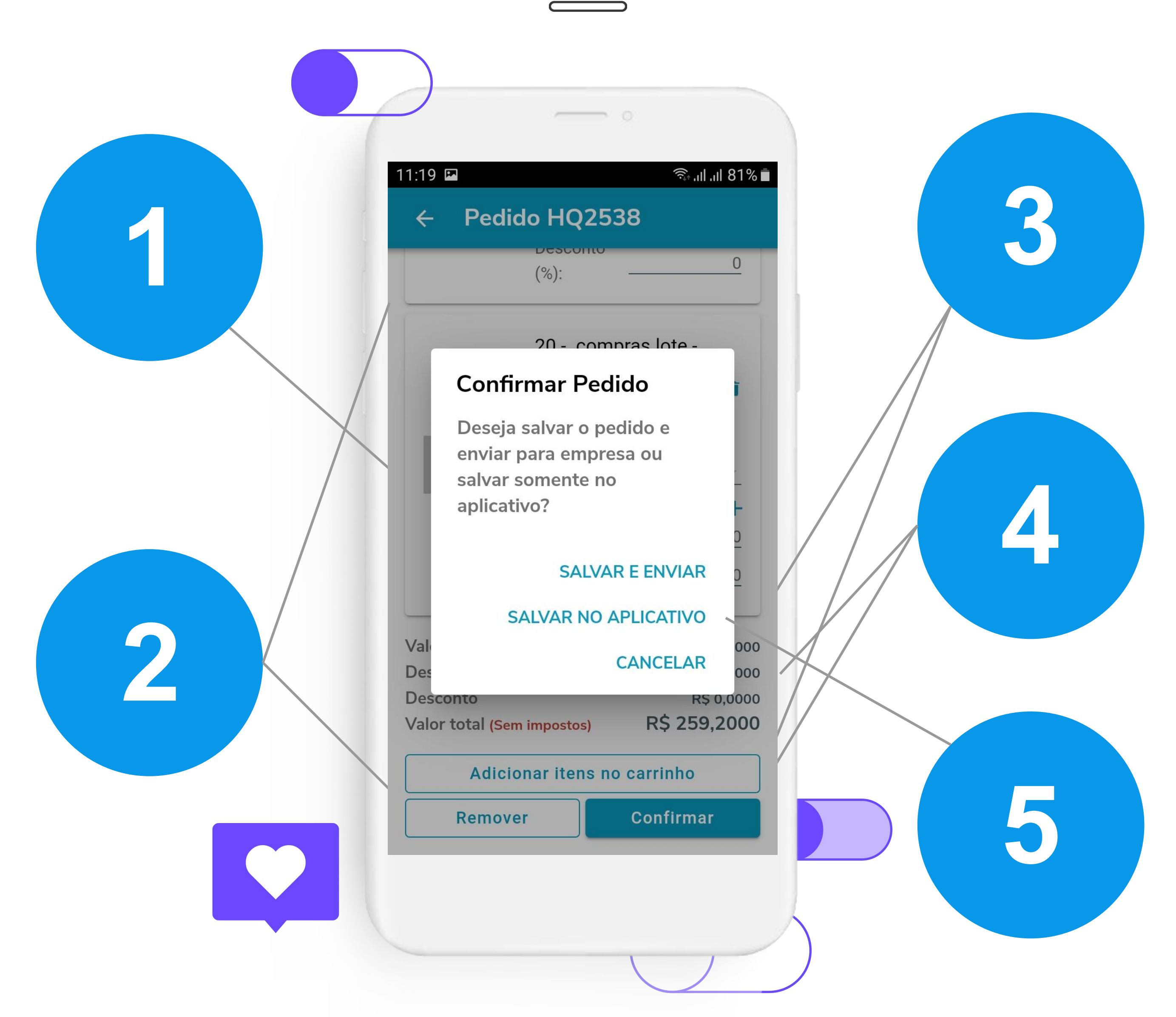

**4** Confira os valores do<br>pedido e confirme a pedido e confirme a inclusão.

#### **Carrinho de Compras**

#### **Valores**

### **Online X Offline**

**5** Integre o pedido diretamente no ERP ou armazene no APP para sincronização posterior.

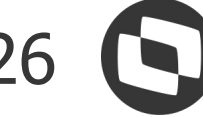

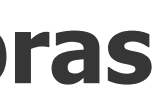

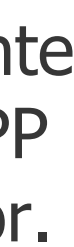

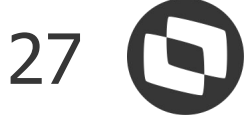

#### **Clientes**

Listagem dos clientes e seus limites de crédito disponível para o atendimento do representante.

#### **Títulos**

Listagem dos títulos dos clientes disponíveis.

#### **Pedidos**

Listagem dos pedidos implantados pelo APP.

#### **Gerenciador**

Possibilidade de aprovar ou reprovar os pedidos do aplicativo pelo Gerenciador de Pedidos (Portal).

## **MINHAS VENDAS GESTÃO**

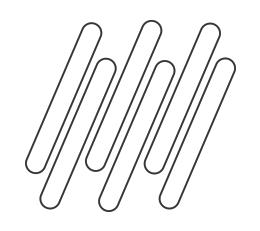

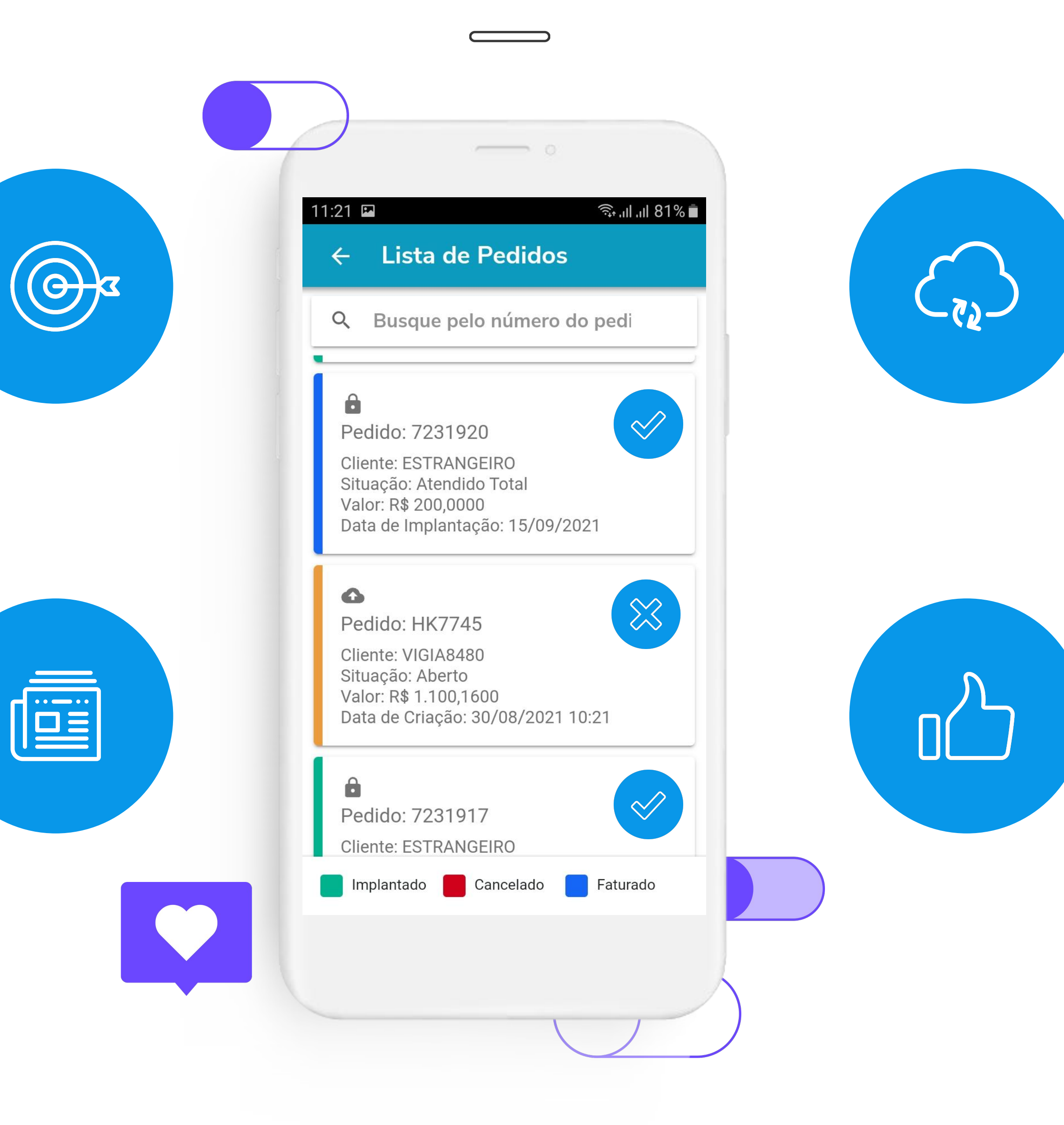

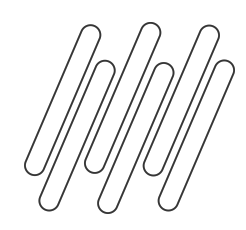

### **MINHAS VENDAS MAIS INFORMAÇÕES**

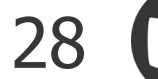

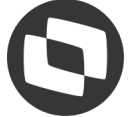

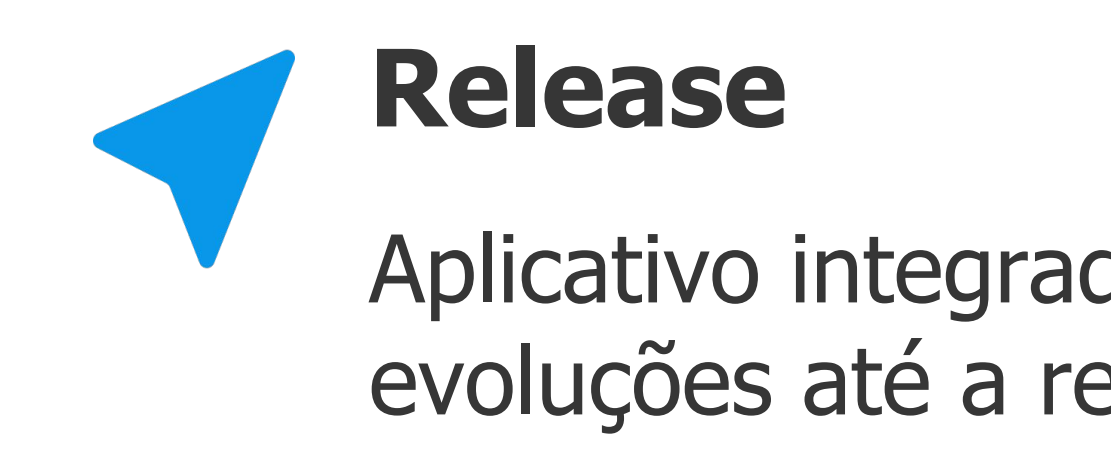

#### Aplicativo integrado ao ERP a partir da release 12.1.27 e com evoluções até a release 12.1.2205, disponível para IOS e Android.

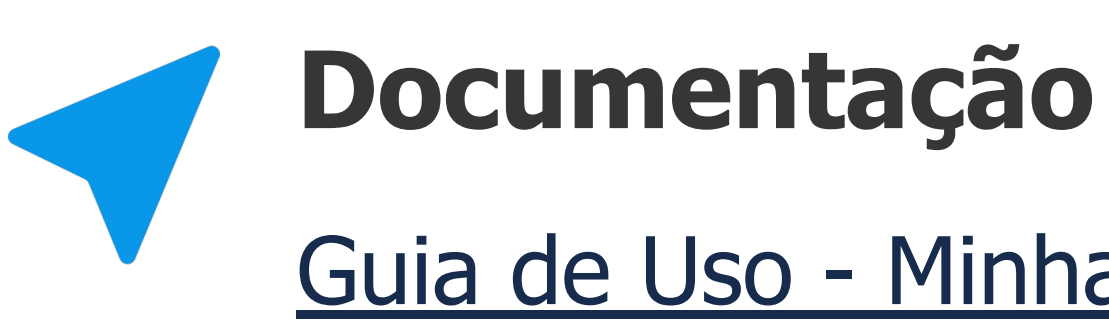

[Guia de Uso - Minhas Vendas - Aplicativo](https://tdn.totvs.com/display/MOBILE/Guia+de+Uso+-+Minhas+Vendas+-+Aplicativo)

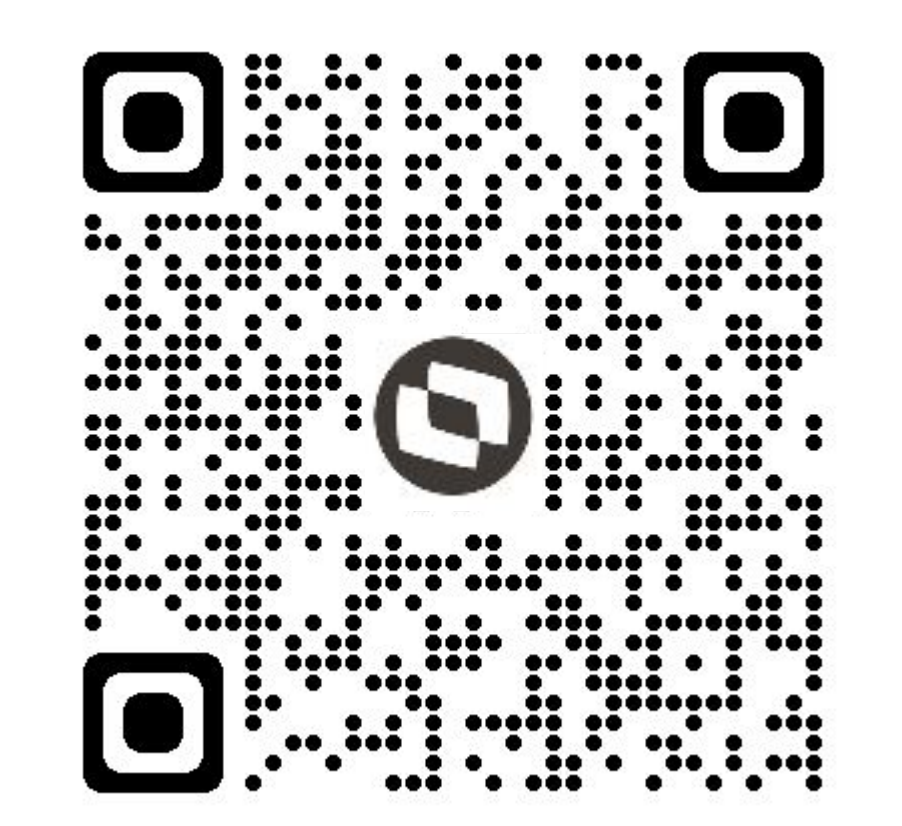

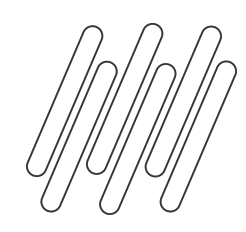

# **APP Meus Orçamentos**

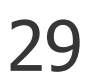

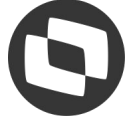

### **Forma simples e rápida de registrar as solicitações de orçamentos.**

O aplicativo Meus Orçamentos tem o objetivo de facilitar o dia a dia dos clientes e representantes, onde o cliente poderá solicitar seu orçamento/cotação e que mais tarde poderá ser convertido em um pedido de venda. Promovendo o auto atendimento por meio de tablets ou smartphones, poupe tempo e recursos nas negociações recorrentes.

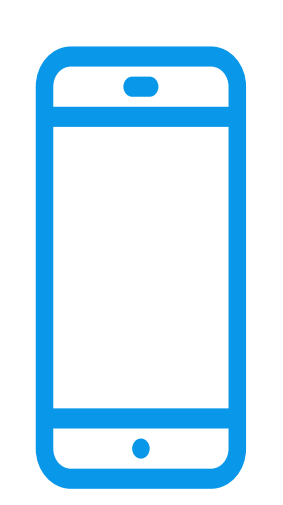

## **MEUS ORÇAMENTOS CARACTERÍSTICAS** <sup>30</sup>

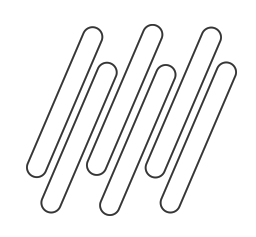

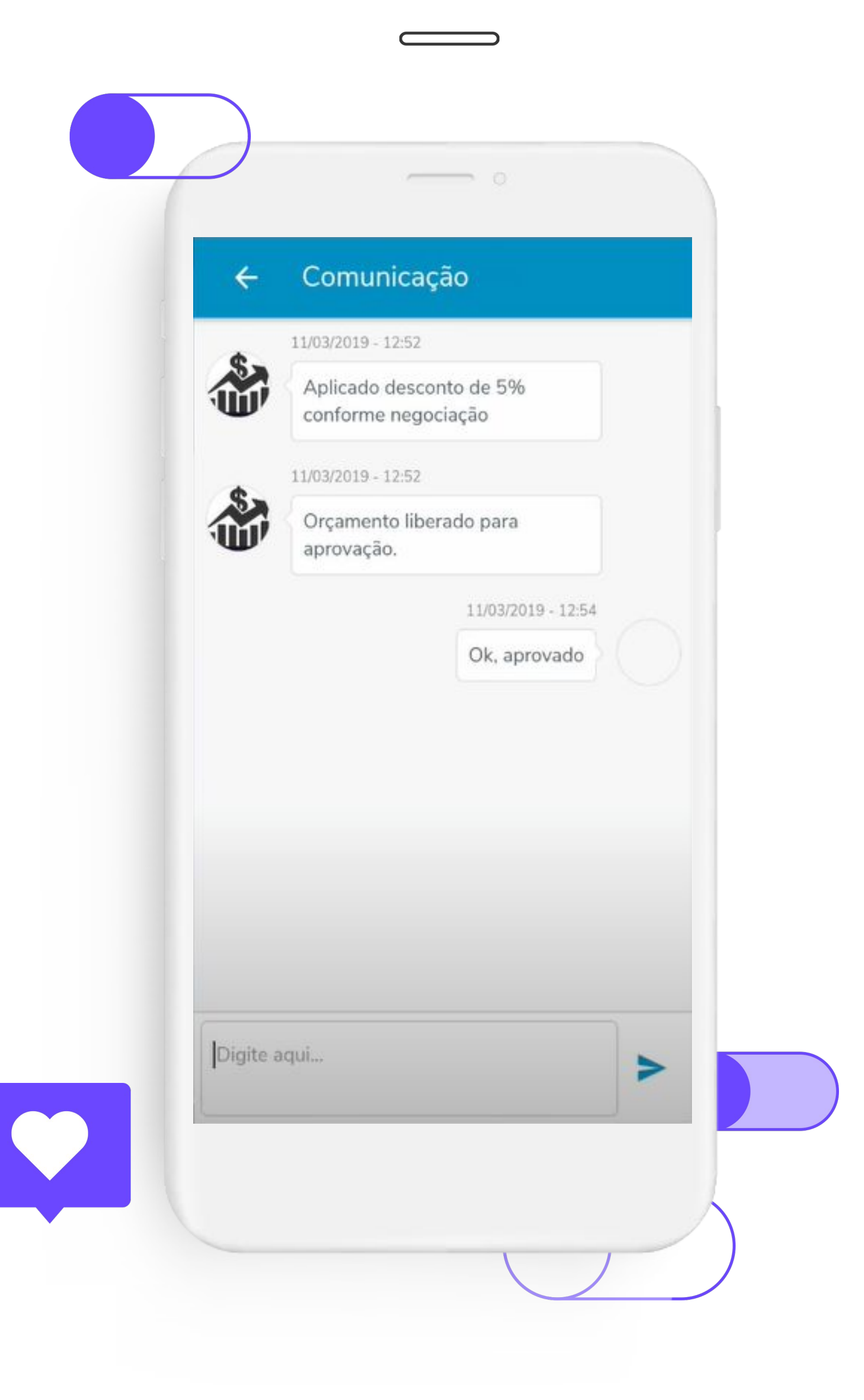

#### **Offline**

Permite a inclusão e edição de orçamentos de forma offline, ou seja, sem internet.

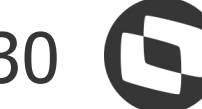

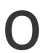

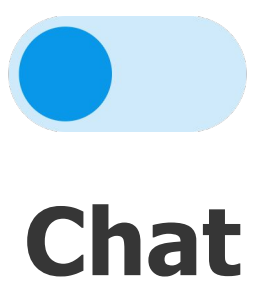

Possibilita a comunicação entre o cliente e o representante ou vendedor da empresa.

### **Acesso**

O acesso segue os passos de divulgação, download, login e acesso ao ERP (QR Code).

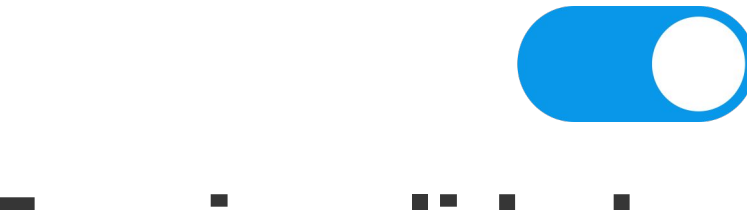

#### **Funcionalidades**

Lista de orçamentos, lista de produtos e atualização de dados.

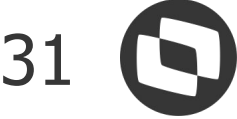

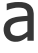

## **Comunicação**

### **CO Controle**

Permite a empresa realizar a negociação do orçamento com o cliente.

Permite a empresa gerenciar as solicitações de orçamento, aprovando ou cancelando as negociações.

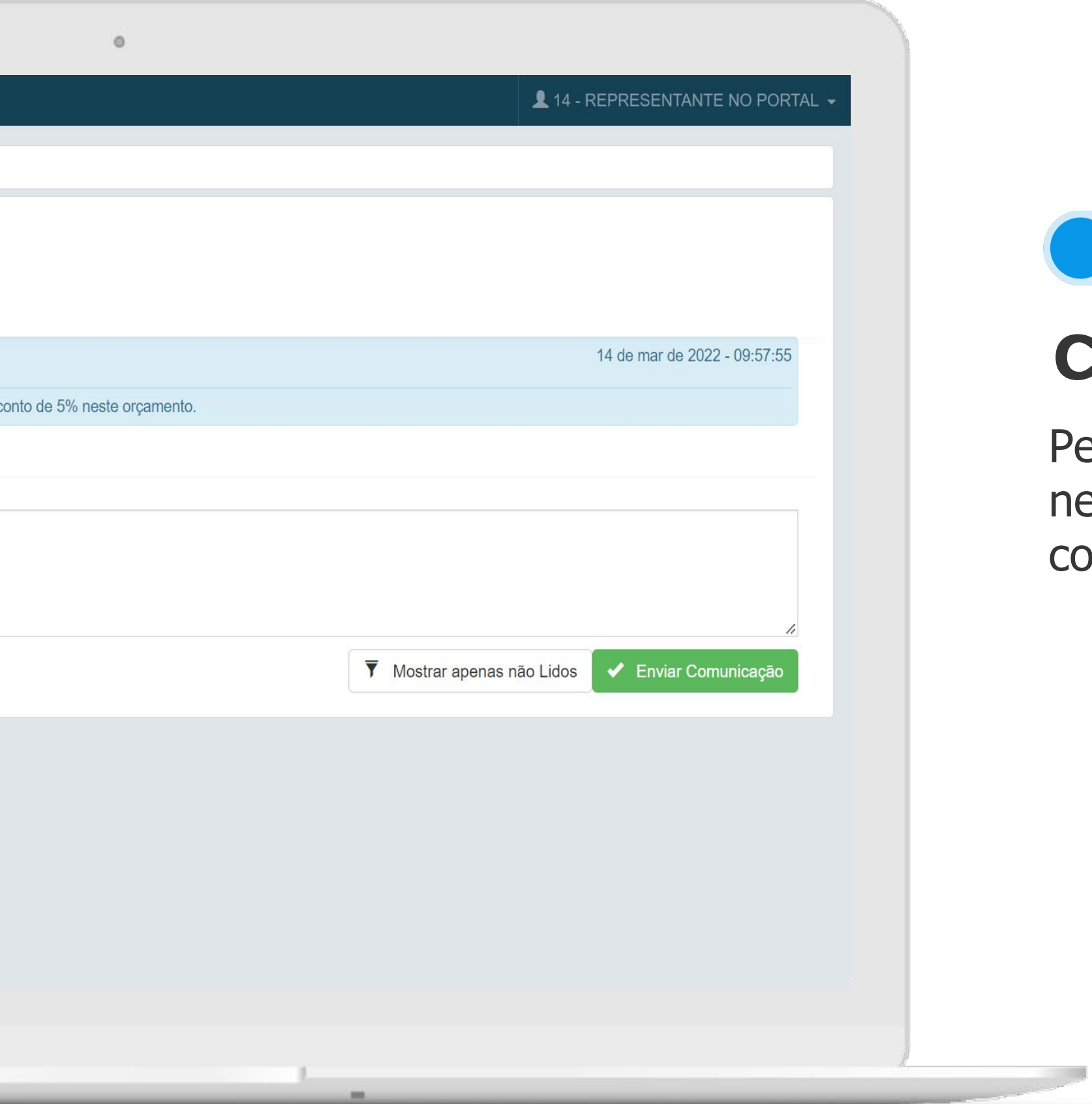

![](_page_30_Picture_0.jpeg)

### **MEUS ORÇAMENTOS GERENCIADOR**

#### $\circ$ Gerenciamento de Pedidos x Comunicação 631 x Início Gerenciamento de Orçamentos do APP Comunicação Comunicação Orçamento Cliente Telefone UG422516 (631) PORTAL VD 14 3554-4266 Copiar Bom dia! Você recebeu um dese Digite aqui..

![](_page_31_Picture_0.jpeg)

### **MEUS ORÇAMENTOS MAIS INFORMAÇÕES**

![](_page_31_Picture_8.jpeg)

#### Aplicativo integrado ao ERP a partir da release 12.1.27 e disponível

[Meus Orçamentos - Guia de Uso - How To](https://tdn.totvs.com/pages/viewpage.action?pageId=486181108)

![](_page_31_Picture_6.jpeg)

![](_page_31_Picture_2.jpeg)

![](_page_31_Picture_3.jpeg)

# **TOTVS Mais Negócios**

![](_page_32_Picture_5.jpeg)

### **Nova integração para minimizar os riscos e impulsionar as vendas.**

O TOTVS Mais Negócios é uma solução de crédito B2B criada para alavancar negócios e gerar mais competitividade para a empresa, aumentando suas vendas oferecendo uma linha de crédito adicional aos seus clientes e mais prazos de pagamento. Com a solução TOTVS Mais Negócios a empresa acelera a venda para seus clientes sem impactar no seu fluxo de caixa e sem risco de inadimplência nas operações.

![](_page_32_Picture_4.jpeg)

![](_page_33_Picture_20.jpeg)

![](_page_33_Picture_21.jpeg)

### **Concessão**

Permite solicitar um limite de crédito aos clientes.

#### **Monitor**

Acompanhe as concessões de crédito e as pré-autorizações.

![](_page_33_Picture_0.jpeg)

![](_page_33_Picture_1.jpeg)

![](_page_33_Picture_2.jpeg)

Envio de dados e históricos para a plataforma TOTVS Carol.

![](_page_33_Picture_4.jpeg)

#### **Parâmetros**

Parametrizações no sistema para atender a integração.

![](_page_33_Picture_10.jpeg)

## **MAIS NEGÓCIOS CARACTERÍSTICAS GERAIS**

#### **Configuração**

Configuração do TOTVS Apps e análise dos pré-requisitos.

![](_page_33_Picture_7.jpeg)

### **Ticket**

Consulta de pré-autorizações dos pedidos Mais Negócios.

![](_page_33_Picture_16.jpeg)

![](_page_34_Picture_0.jpeg)

### **MAIS NEGÓCIOS MAIS INFORMAÇÕES**

![](_page_34_Picture_8.jpeg)

![](_page_34_Picture_2.jpeg)

#### Integração disponível a partir da release 12.1.32, atualmente em

![](_page_34_Figure_6.jpeg)

![](_page_34_Picture_3.jpeg)

![](_page_35_Picture_0.jpeg)

# **VTEX - Integração com E-commerce**

![](_page_35_Picture_6.jpeg)

### **Aumente suas taxas de conversão com uma nova experiência de comércio digital.**

A integração entre o Datasul e a Plataforma de E-commerce VTEX tem como objetivo realizar a comunicação da loja de comércio eletrônico com o ERP, possibilitando o envio dos principais cadastros do Datasul para a plataforma, bem como o recebimento de clientes e pedidos de venda oriundos do E-commerce.

![](_page_35_Picture_4.jpeg)

### <sup>37</sup> **VTEX INTEGRAÇÃO B2C**

![](_page_36_Picture_12.jpeg)

![](_page_36_Picture_0.jpeg)

![](_page_36_Picture_1.jpeg)

![](_page_36_Picture_2.jpeg)

#### **Integrações:**

❖ **Produtos**

- ❖ **Categorias**
- ❖ **Preços**
- ❖ **Estoques**
- ❖ **Clientes**
- ❖ **Pedidos**
- ❖ **Notas Fiscais**

#### **HUB de Integração:**

- ❖ **Gestão da fila de integração.**
- ❖ **Gestão da comunicação entre os sistemas (ERP e VTEX).**
- ❖ **Monitoramento.**
- ❖ **Integração através de API Rest.**

![](_page_36_Picture_19.jpeg)

![](_page_37_Picture_11.jpeg)

![](_page_37_Picture_12.jpeg)

#### **Loja**

Monte sua própria loja de comércio eletrônico.

### **Marketplace**

Integração simples com grandes marketplaces.

![](_page_37_Picture_3.jpeg)

Site Editor simples e ágil.

![](_page_37_Picture_5.jpeg)

![](_page_37_Picture_0.jpeg)

### **VTEX PLATAFORMA E-COMMERCE**

![](_page_37_Picture_2.jpeg)

![](_page_38_Picture_18.jpeg)

#### **Categorias e Itens**

Defina as famílias comerciais e os itens que serão enviadas para a plataforma E-commerce.

![](_page_38_Picture_11.jpeg)

Defina os estoques que serão enviados para a plataforma E-commerce.

![](_page_38_Picture_0.jpeg)

![](_page_38_Picture_1.jpeg)

![](_page_38_Picture_2.jpeg)

Preencha as informações básicas para a entrada de pedidos do E-commerce.

### **Estabelecimento**

Vincule a loja ao estabelecimento e naturezas de operação de operação padrões.

![](_page_38_Picture_6.jpeg)

## **VTEX CONFIGURAÇÕES**

#### **Tabelas de Preço**

Defina as tabelas de preço que serão enviadas para a plataforma E-commerce.

![](_page_38_Figure_9.jpeg)

![](_page_38_Picture_15.jpeg)

Parametrize outras informações no sistema para garantir o funcionamento da integração.

![](_page_39_Picture_22.jpeg)

![](_page_39_Figure_23.jpeg)

![](_page_39_Figure_24.jpeg)

#### **Cadastros Gerais**

Tela central com explicações e links para os demais cadastros do sistema.

### **Categorias em Cascata**

Facilidade na visualização e inclusão das famílias comerciais Pai e Filha.

![](_page_39_Picture_2.jpeg)

Tenha todas as configurações necessárias em uma tela centralizada.

![](_page_39_Picture_4.jpeg)

#### **Nova Interface**

Nova experiência de uso para os usuários do sistema.

![](_page_39_Picture_108.jpeg)

![](_page_39_Picture_109.jpeg)

car o parâmetro Consumidor Final (Aba ICMS), pois a integração E-Commerce x Datasul trata ões B2C e por este motivo, todas as operações deverão estar parametrizadas para Consumidor m, marcar também o parâmetro Incluir Frete Base IPI (Aba Impostos), para que o frete seja incluído lo do IPI. O parâmetro Incluir IPI Base ICMS (Aba Impostos) também deverá ser marcado, pois para ração de consumidor final o IPI deve estar parametrizado para ser incluído na base de ICMS). Além o Tipo Base (Aba Impostos) do IPI deve estar parametrizado como Líquido.

#### C Natureza operação (CD0606)

realizar o vínculo da Política Comercial do e-commerce com uma tabela de preço do ERP Datasul.

#### **B** Política comercial (PD0311)

car o parâmetro ICMS incluso no preço, porque como a plataforma do e-commerce não efetua o tos, os preços deverão ser cadastrados nas tabelas de preços já com o ICMS incluso no preço.

#### C Atualização parâmetros faturamento (FT0301)

Habilitar/Desabilitar a funcionalidade do e-commerce por meio do parâmetro "E-Commerce".

#### C Atualização parâmetro global (CD0101)

## **VTEX CONFIGURAÇÕES (PO-UI)**

![](_page_39_Picture_1.jpeg)

![](_page_40_Picture_10.jpeg)

**Tipos**

Tipos de pagamento pré-definidos como Boleto, Transf. Bancária, Cartão de Crédito\* e Faturado (padrão).

\*Pré-requisito: Cobranças Especiais (FIN)

![](_page_40_Picture_4.jpeg)

Relacione os métodos de pagamento da loja com as informações financeiras do ERP.

![](_page_40_Picture_2.jpeg)

![](_page_40_Picture_113.jpeg)

![](_page_40_Picture_0.jpeg)

### **VTEX MÉTODOS DE PAGAMENTO**

![](_page_41_Picture_8.jpeg)

![](_page_41_Figure_9.jpeg)

## **Resumo**

Visualize um resumo de todos os passos e as divergências ou erros encontrados no caminho.

![](_page_41_Picture_0.jpeg)

![](_page_41_Picture_1.jpeg)

![](_page_41_Picture_2.jpeg)

#### **VTEX ASSISTENTE**

![](_page_41_Picture_64.jpeg)

![](_page_42_Picture_10.jpeg)

![](_page_42_Figure_7.jpeg)

Permite visualizar o fluxo do pedido e-commerce dentro do ERP.

#### **Detalhes**

Detalhamento do pedido com as principais informações agrupadas.

![](_page_42_Picture_2.jpeg)

![](_page_42_Picture_98.jpeg)

![](_page_42_Picture_4.jpeg)

### **VTEX MONITOR DE PEDIDOS**

![](_page_42_Picture_1.jpeg)

![](_page_43_Picture_12.jpeg)

#### **Reprocessamento**

Corrija os erros de integração e reprocesse as mensagens pendentes.

![](_page_43_Picture_2.jpeg)

Detalhe os erros das mensagens não processadas.

Acompanhe o processamento das mensagens de integração entre o ERP e o TOTVS Conector.

![](_page_43_Picture_5.jpeg)

Defina o período de visualização diário, semanal, quinzenal ou personalizado.

### **VTEX MONITOR DE INTEGRAÇÃO**

![](_page_43_Picture_1.jpeg)

### <sup>45</sup> **VTEX MAIS INFORMAÇÕES**

## Integração disponível a partir da release 12.1.32 e com evoluções

![](_page_44_Picture_7.jpeg)

![](_page_44_Picture_9.jpeg)

![](_page_44_Picture_10.jpeg)

![](_page_44_Picture_0.jpeg)

![](_page_44_Picture_2.jpeg)

![](_page_44_Picture_3.jpeg)

![](_page_45_Picture_7.jpeg)

![](_page_45_Picture_8.jpeg)

![](_page_45_Picture_12.jpeg)

**Quais soluções do Administração de Vendas permitem a aprovação de pedidos pelo Gerenciador de Pedidos?**

![](_page_45_Picture_0.jpeg)

![](_page_45_Picture_1.jpeg)

# **QUIZZ JORNADA E-COMMERCE E ADM. VENDAS**

- **A. Integração VTEX e Portal de Vendas**
- **B. Portal de Vendas e APP Minhas Vendas**
- **C. TOTVS Mais Negócios e Integração VTEX**

![](_page_46_Picture_6.jpeg)

![](_page_46_Picture_0.jpeg)

# **ACESSE O VÍDEO DO EVENTO!**

#### **Acesse nossa página no TDN:**

![](_page_46_Picture_3.jpeg)

**https://tdn.totvs.com/display/public/LDT/Comunica+TOTVS+Linha+Datasul**

![](_page_47_Picture_6.jpeg)

# E-COMMERCE O QUE VEM PELA FRENTE?

![](_page_47_Picture_1.jpeg)

TRANSFORMAÇÃO DIGITAL

![](_page_47_Picture_2.jpeg)

![](_page_47_Picture_4.jpeg)

 $\bigcirc$ 

![](_page_48_Picture_0.jpeg)

# **PANDEMIA**

![](_page_48_Picture_2.jpeg)

 $-$ 

![](_page_49_Picture_7.jpeg)

### **Pandemia impulsiona as vendas por e-commerce**

![](_page_49_Picture_3.jpeg)

![](_page_49_Picture_4.jpeg)

![](_page_49_Picture_5.jpeg)

![](_page_49_Picture_0.jpeg)

![](_page_50_Picture_0.jpeg)

#### **BACKOFFICE DATASUL - E-COMMERCE** 51

![](_page_50_Picture_2.jpeg)

### **Processos agrupados (Embarques)**

![](_page_50_Picture_5.jpeg)

![](_page_50_Picture_6.jpeg)

#### **Processos fracionados**

![](_page_50_Picture_9.jpeg)

![](_page_51_Picture_6.jpeg)

### **Percepção do usuário (consumidor)**

![](_page_51_Picture_4.jpeg)

![](_page_51_Picture_0.jpeg)

![](_page_51_Picture_2.jpeg)

![](_page_52_Picture_7.jpeg)

### **Impacto em toda jornada**

![](_page_52_Picture_0.jpeg)

![](_page_52_Picture_2.jpeg)

![](_page_52_Picture_3.jpeg)

![](_page_52_Picture_4.jpeg)

![](_page_53_Picture_23.jpeg)

![](_page_53_Picture_24.jpeg)

![](_page_53_Picture_25.jpeg)

### **Loja MKT Place A MKT Place B**

![](_page_53_Picture_16.jpeg)

#### **Loja**

![](_page_53_Picture_7.jpeg)

❖ **Estoque definido para a Loja** ❖ **Venda direta (Recebe conforme pagamento realizado pelo consumidor).**

#### **MKT Place A**

❖ **Estoque definido (Limitado).** ❖ **Recebe do MKT Place e não do** 

- 
- **consumidor final.**
- ❖ **Recebe em parcela única em 15 dias (Independente da forma de venda)**

#### **MKT Place B**

- ❖ **Estoque definido (Limitado).**
- ❖ **Recebe do MKT Place e não do consumidor final.**
- ❖ **Recebe conforme consumidor paga o MKT Place (Parcela única, Parcelado, etc)..**

![](_page_53_Picture_0.jpeg)

![](_page_53_Picture_3.jpeg)

![](_page_53_Figure_5.jpeg)

![](_page_54_Picture_0.jpeg)

### **BACKOFFICE DATASUL - E-COMMERCE** 55 S

#### **Entrada de pedidos (Regras por MKT Place)**

#### **Mais de uma forma de pagamento por pedido**

#### **Conciliação Financeira de MKT Place**

#### **Acompanhamento de Pedidos do E-commerce**

#### **Relatório de comissionamento (MKT Place)**

#### **Conciliação de Cartões (Cobranças Especiais)**

![](_page_54_Picture_12.jpeg)

![](_page_54_Picture_13.jpeg)

![](_page_54_Picture_14.jpeg)

#### **Pagamento por Boleto, Cartão, PIX.**

![](_page_55_Picture_0.jpeg)

#### **BACKOFFICE DATASUL - E-COMMERCE** 56 S

### **1ª Fase**

### **E-commerce B2C**

- ❖ **Jornada de e-commerce**
- ❖ **Consulta simplificada de pedidos**
- ❖ **Conciliação MKT Places**
- ❖ **Formas de Pagamento (Boleto, PIX, Cartão)**
- ❖ **Mais de uma forma de pagamento**
- ❖ **Relatório de Comissionamento**
- ❖ **Conciliação de cartões (Cobranças Especiais)**

### **2ª Fase**

#### **E-commerce B2B**

❖ **Jornada de e-commerce (Evolução).** ❖ **Formas de Pagamento (Boleto, PIX,** 

- 
- ❖ **Limite de crédito por cliente.**
- **Cartão)**
- **cálculo impostos).**

❖ **Processo de faturamento (Regras de** 

### **3ª Fase**

### **FulFillment**

### **Em Avaliação integração**

- ❖ **Transferência de estoque para terceiros.**
- ❖ **Faturamento por terceiro.**
- ❖ **Ajuste\regularização de estoque.**

![](_page_55_Picture_27.jpeg)

![](_page_55_Picture_28.jpeg)

![](_page_56_Picture_17.jpeg)

#### **Integrações:**

❖ **Produto** ❖ **Categoria** ❖ **Preço**

- ❖ **Estoque**
- ❖ **Clientes**
- ❖ **Pedidos**
- ❖ **Notas Fiscais**

#### **HUB de Integração:**

- ❖ **Gestão da fila de integração.**
- ❖ **Gestão da comunicação entre os sistemas (ERP e VTEX).**
- ❖ **Monitoramento.**
- ❖ **Integração através de API Rest.**

Estratégia: Utilizar o mesmo formato de integração para o processo B2B e FulFillment

![](_page_56_Picture_0.jpeg)

### **BACKOFFICE DATASUL - E-COMMERCE (INTEGRAÇÃO VTEX - B2C)**

![](_page_56_Picture_2.jpeg)

![](_page_57_Picture_0.jpeg)

# **OBRIGADO**

![](_page_57_Picture_2.jpeg)

- Tecnologia + Conhecimento são nosso DNA.
- O sucesso do cliente é o nosso sucesso.
- Valorizamos gente boa que é boa gente.

![](_page_57_Picture_11.jpeg)

![](_page_57_Picture_12.jpeg)

![](_page_57_Picture_13.jpeg)

![](_page_57_Picture_8.jpeg)

#### **TIAGO FROEHLICH**

Supply Chain – BACKOFFICE tiagof@totvs.com.br

#### **MARCIO KESSLER**

Supply Chain – BACKOFFICE marcio.kessler@totvs.com.br